Joseph Annuzzi Jr. **Lauren Darcey Shane Conder** 

# Android Wprowadzenie do programowania aplikacji

Wydanie V

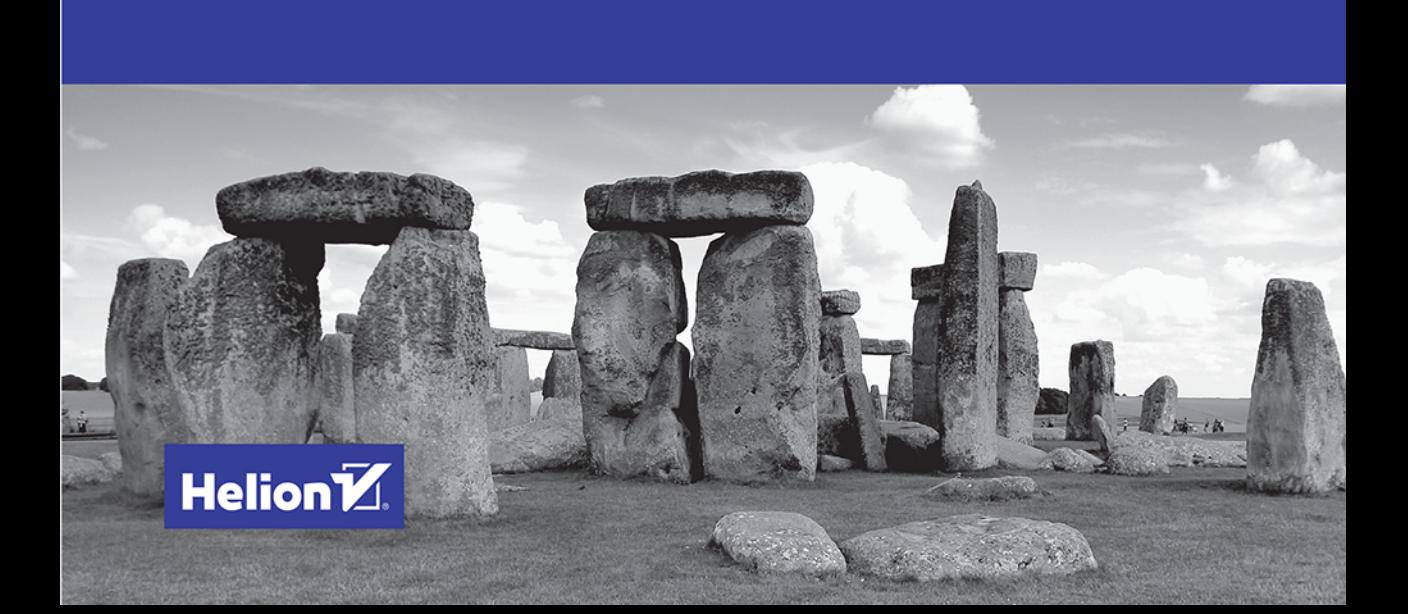

Tytuł oryginału: Introduction to Android Application Development: Android Essentials, Fifth Edition

Tłumaczenie: Piotr Rajca

ISBN: 978-83-283-2612-5

Authorized translation from the English language edition, entitled: Introduction TO ANDROID APPLICATION DEVELOPMENT: ANDROID ESSENTIALS, Fifth Edition; ISBN 013438945X; by Joseph Annuzzi; and by Lauren Darcey; and by Shane Conder; published by Pearson Education, Inc, publishing as Addison-Wesley Professional.

Copyright © 2016 Joseph Annuzzi, Jr., Lauren Darcey, and Shane Conder

All rights reserved. No part of this book may by reproduced or transmitted in any form or by any means, electronic or mechanical, including photocopying, recording or by any information storage retrieval system, without permission from Pearson Education, Inc. Polish language edition published by HELION SA. Copyright © 2016.

The following are registered trademarks of Google:

Android™, Chrome™, Google Play™, Nexus™, Dalvik™, Google Maps™, Google+™, Google TV™, Google and the Google logo are registered trademarks of Google Inc.

ARM is a registered trademark of ARM Limited (or its subsidiaries) in the EU and/or elsewhere. All rights reserved.

Altium® and Altium Designer® are trademarks or registered trademarks of Altium Limited or its subsidiaries.

Qualcomm and Snapdragon are trademarks of Qualcomm Incorporated, registered in the United States and other countries.

Cyanogen is a trademark of Cyanogen Inc., registered in certain countries.

CyanogenMod is a trademark of CyanogenMod, LLC, registered in the United States.

JetBrains® and IntelliJ®, are registered trademarks owned by JetBrains s.r.o.

Wszelkie prawa zastrzeżone. Nieautoryzowane rozpowszechnianie całości lub fragmentu niniejszej publikacji w jakiejkolwiek postaci jest zabronione. Wykonywanie kopii metodą kserograficzną, fotograficzną, a także kopiowanie książki na nośniku filmowym, magnetycznym lub innym powoduje naruszenie praw autorskich niniejszej publikacji.

Wszystkie znaki występujące w tekście są zastrzeżonymi znakami firmowymi bądź towarowymi ich właścicieli. Autor oraz Wydawnictwo HELION dołożyli wszelkich starań, by zawarte w tej książce informacje były kompletne i rzetelne. Nie biorą jednak żadnej odpowiedzialności ani za ich wykorzystanie, ani za związane z tym ewentualne naruszenie praw patentowych lub autorskich. Autor oraz Wydawnictwo HELION nie ponoszą również żadnej odpowiedzialności za ewentualne szkody wynikłe z wykorzystania informacji zawartych w książce.

Wydawnictwo HELION ul. Kościuszki 1c, 44-100 GLIWICE tel. 32 231 22 19, 32 230 98 63 e-mail: *helion@helion.pl* WWW: *http://helion.pl* (księgarnia internetowa, katalog książek)

Drogi Czytelniku! Jeżeli chcesz ocenić tę książkę, zajrzyj pod adres *http://helion.pl/user/opinie/anwpp5* Możesz tam wpisać swoje uwagi, spostrzeżenia, recenzję.

Printed in Poland.

[• Kup książkę](http://helion.pl/rf/anwpp5)

- 
- Oceń książkę • Oceń książkę
- 
- [Księgarnia internetowa](http://ebookpoint.pl/r/4CAKF)<br>• Lubię to! » Nasza społeczność • Lubię to! » Nasza społeczność

# Spis treści

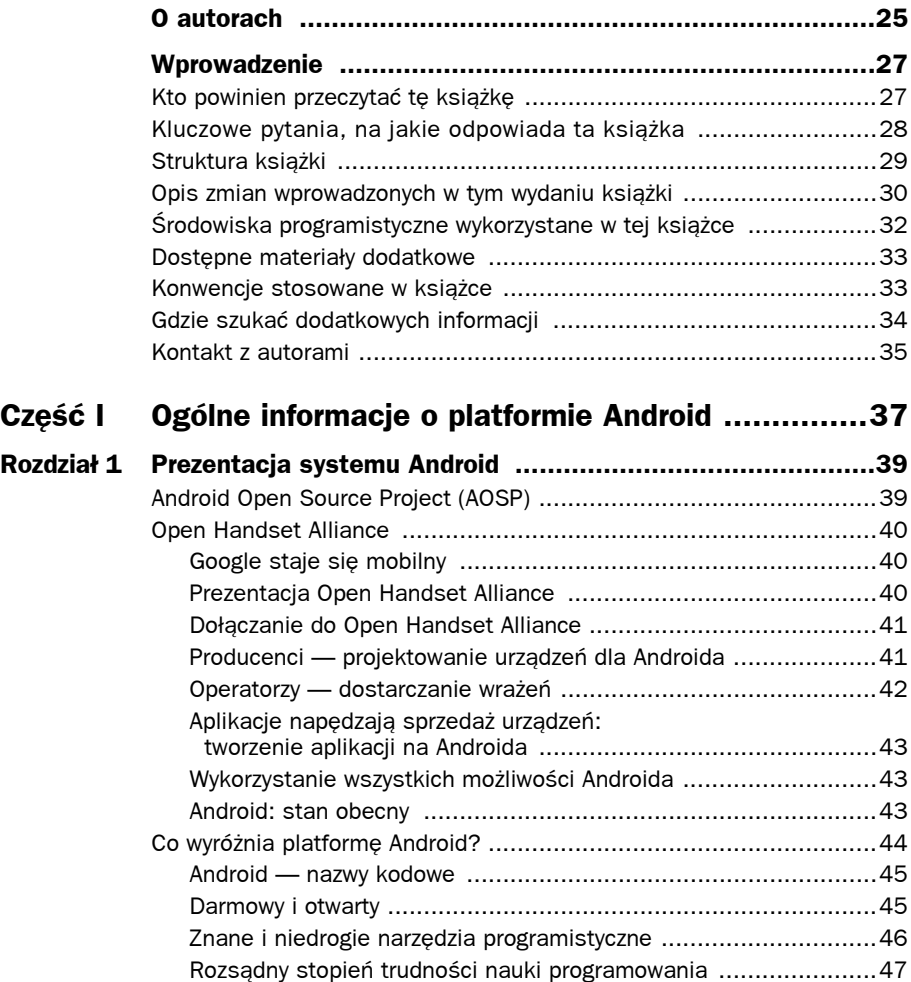

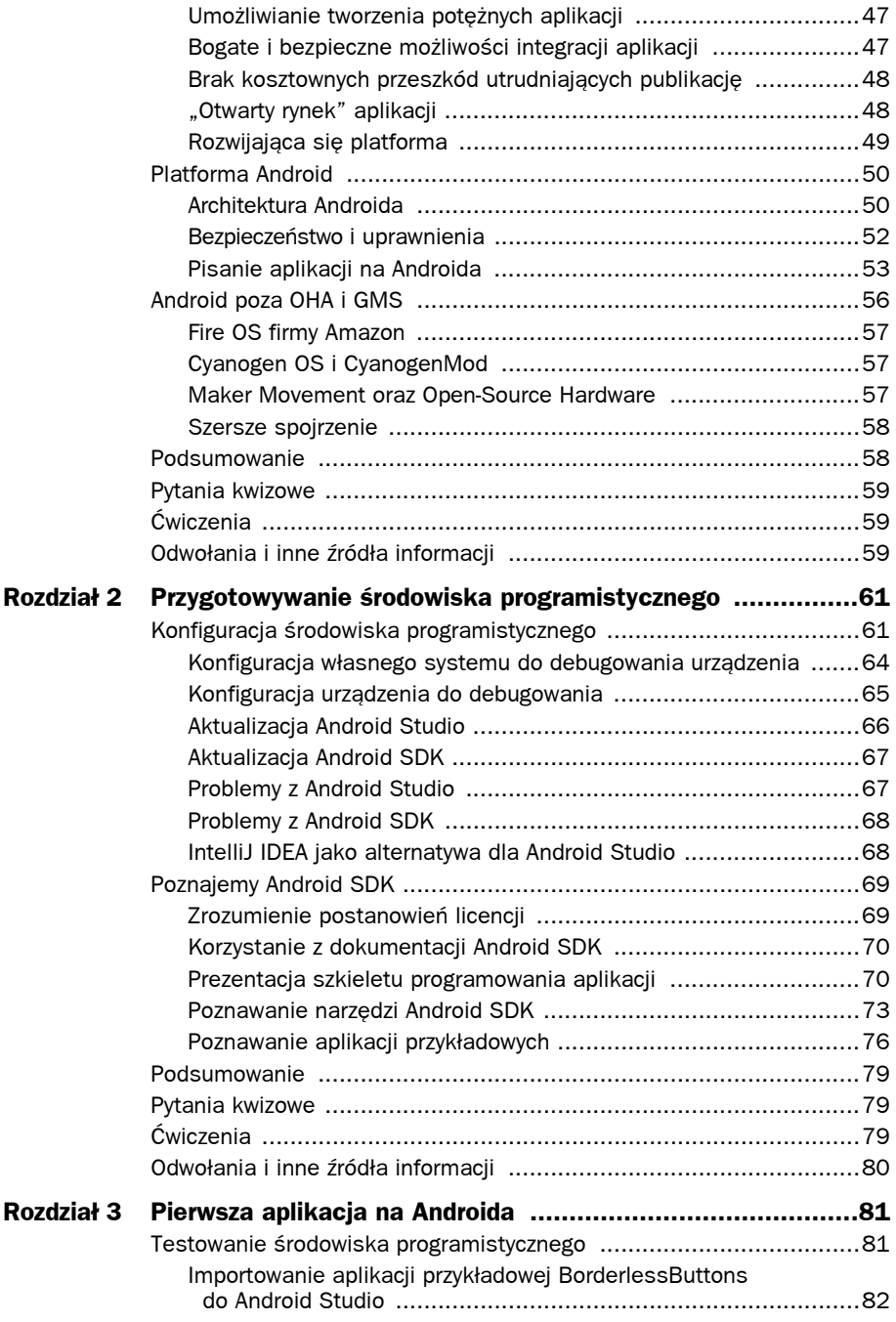

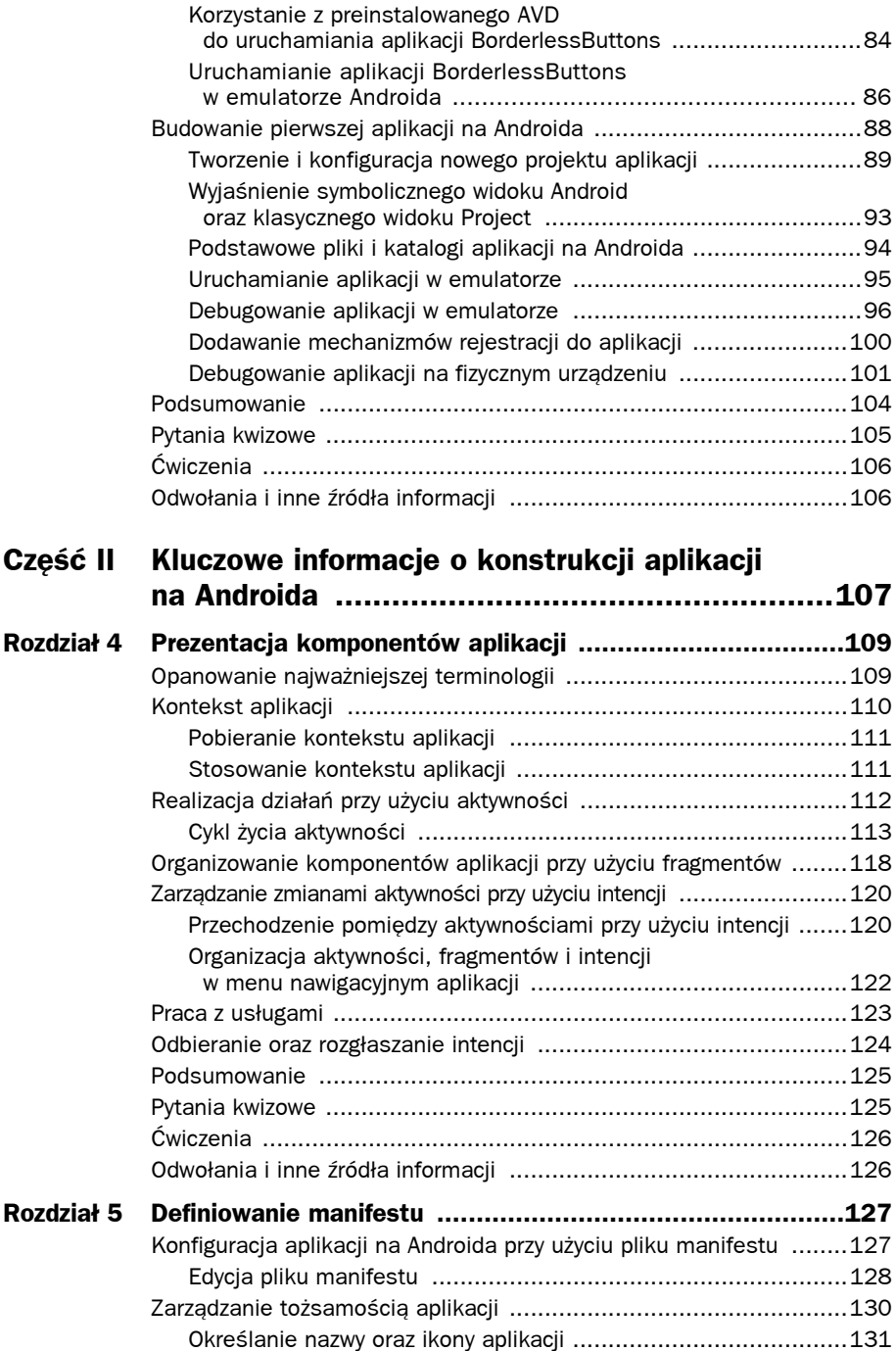

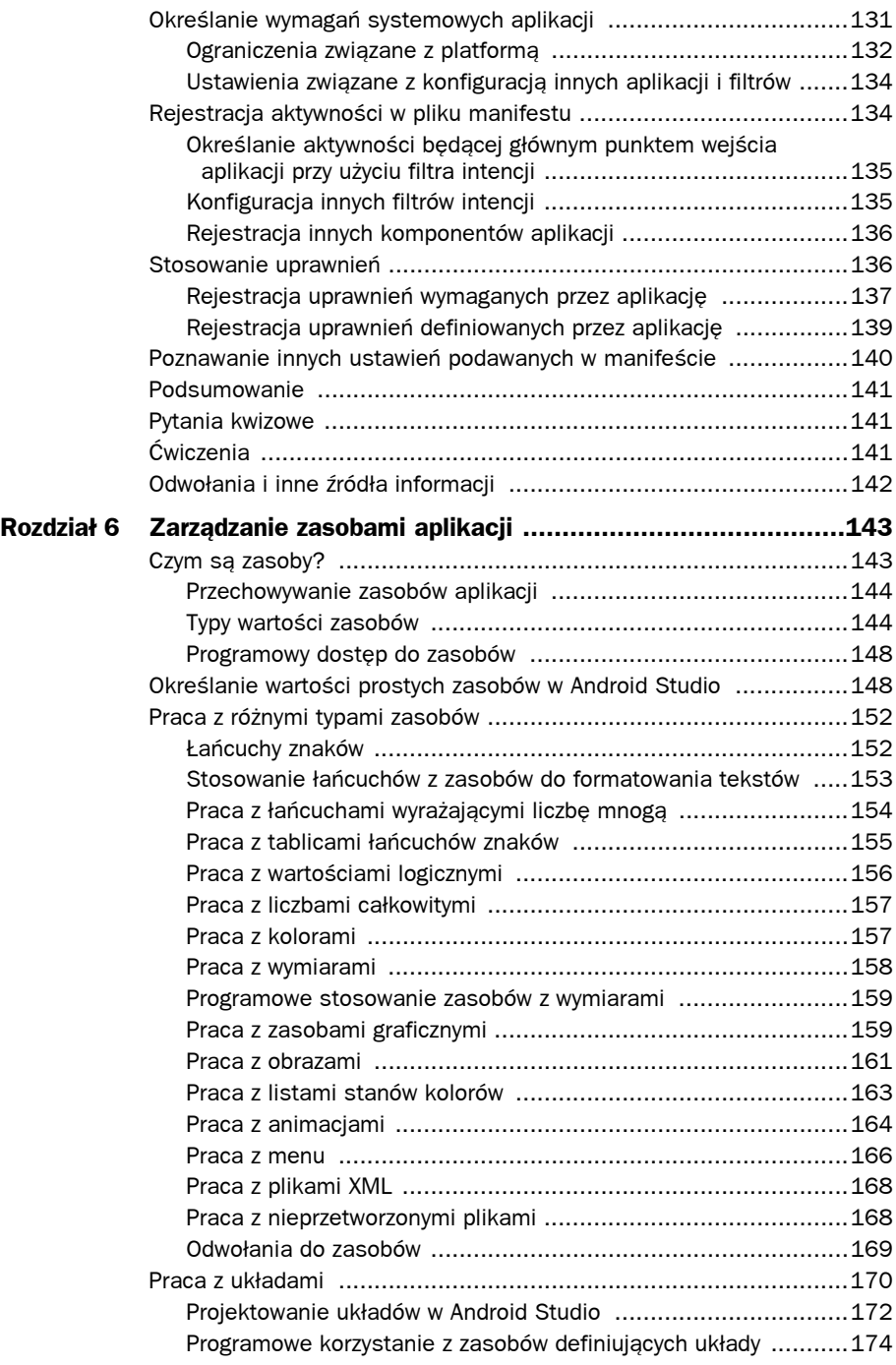

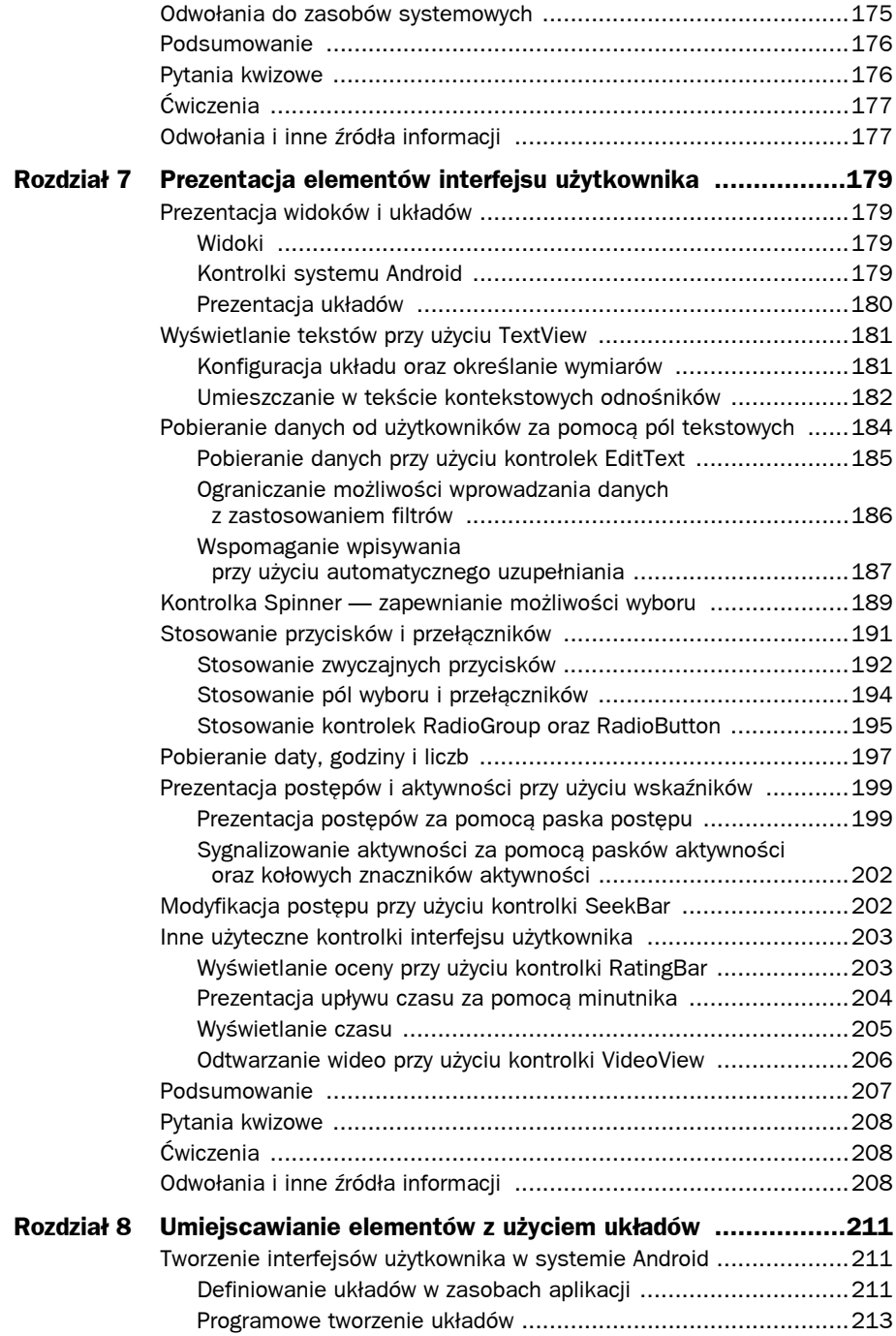

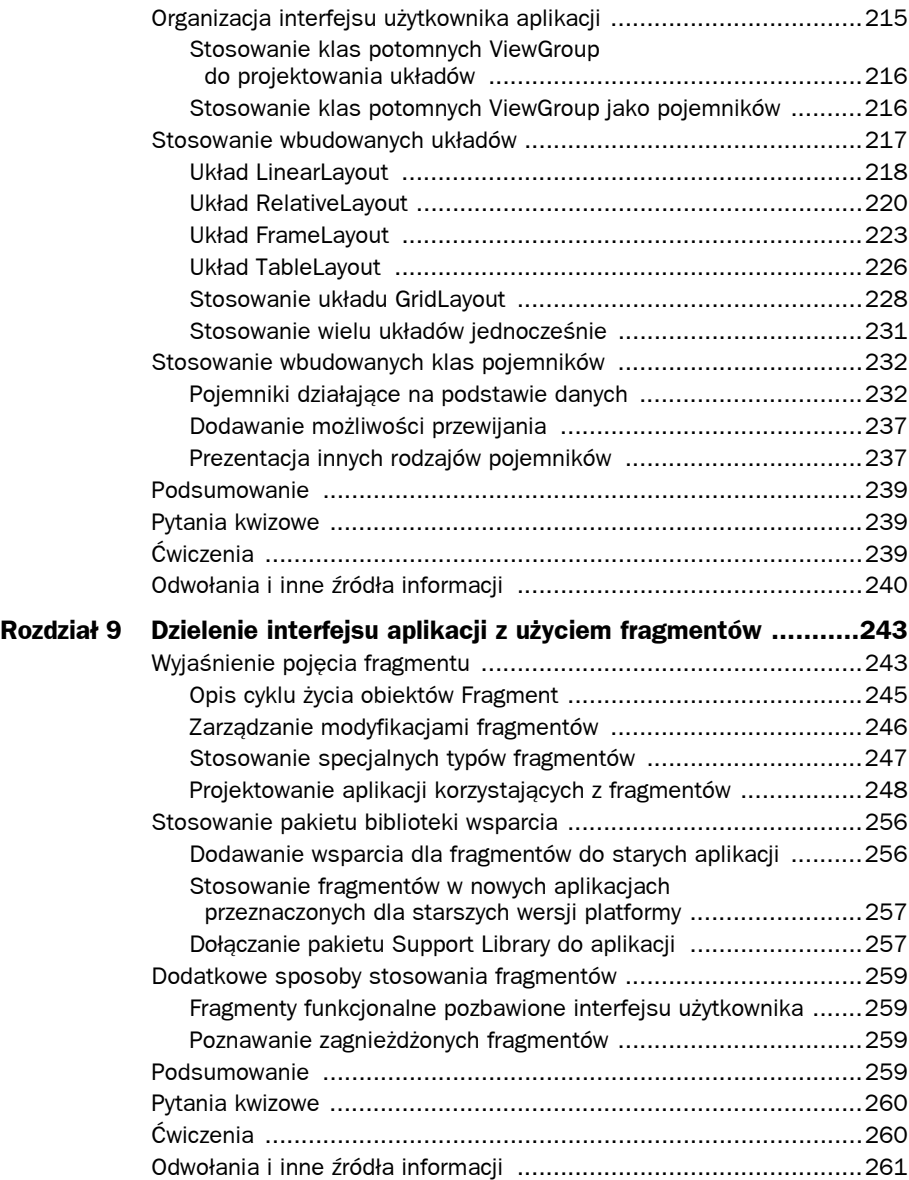

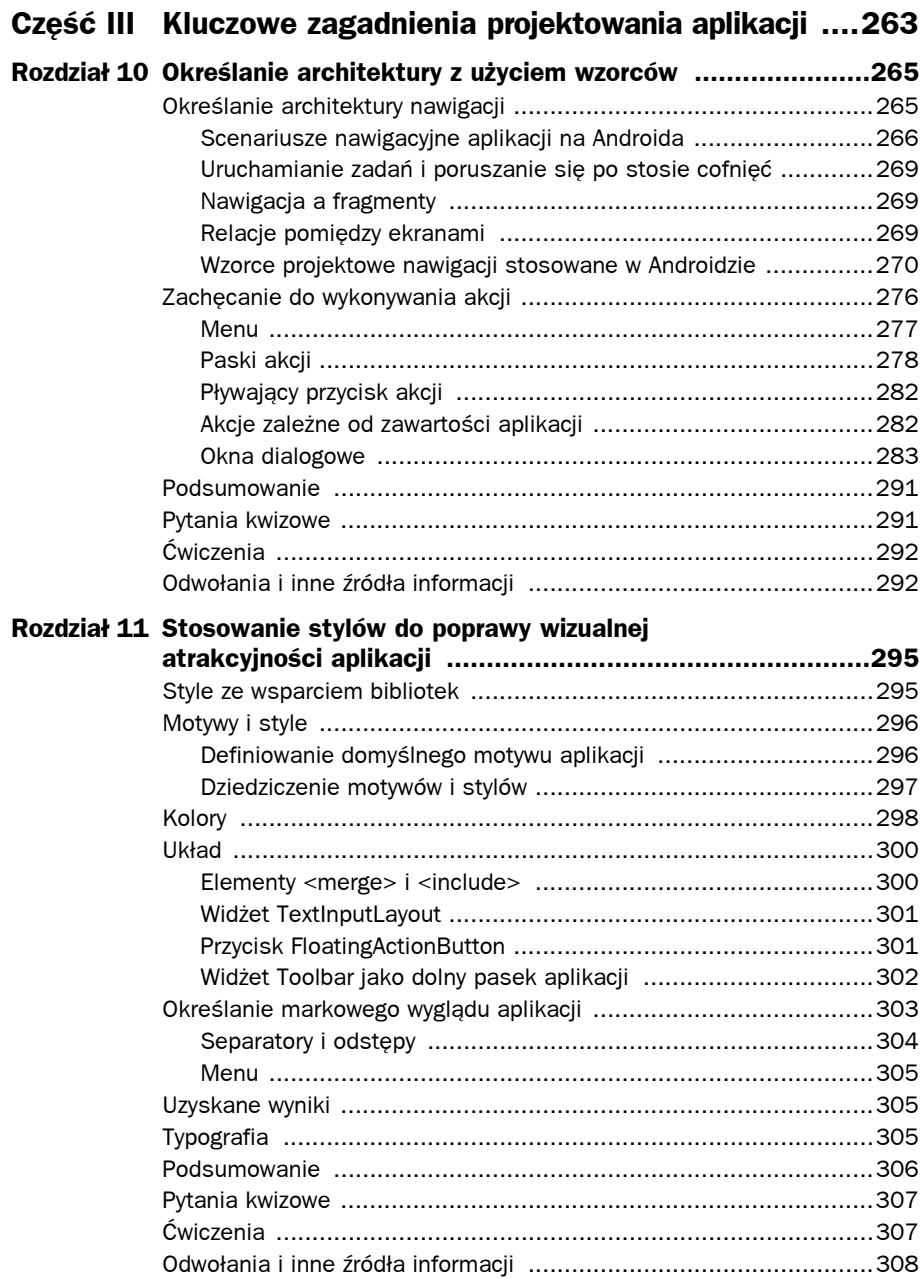

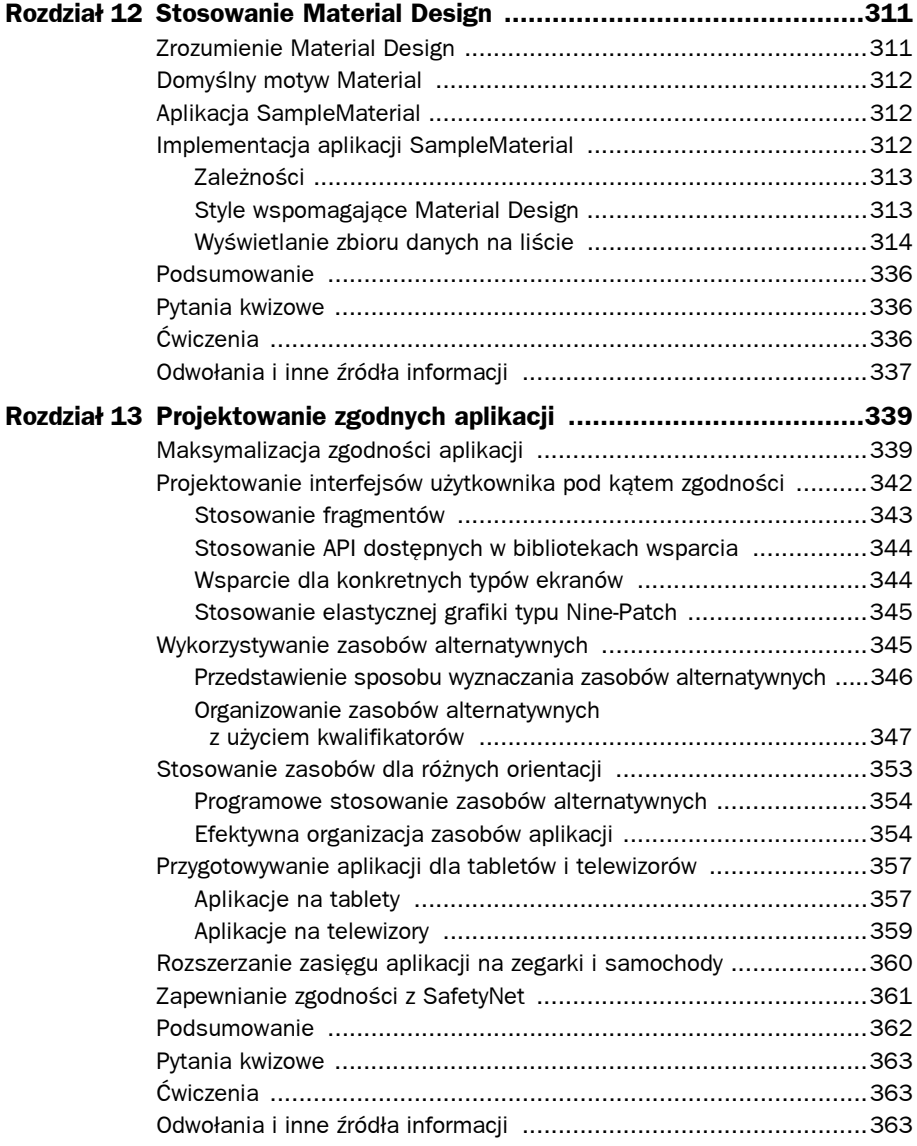

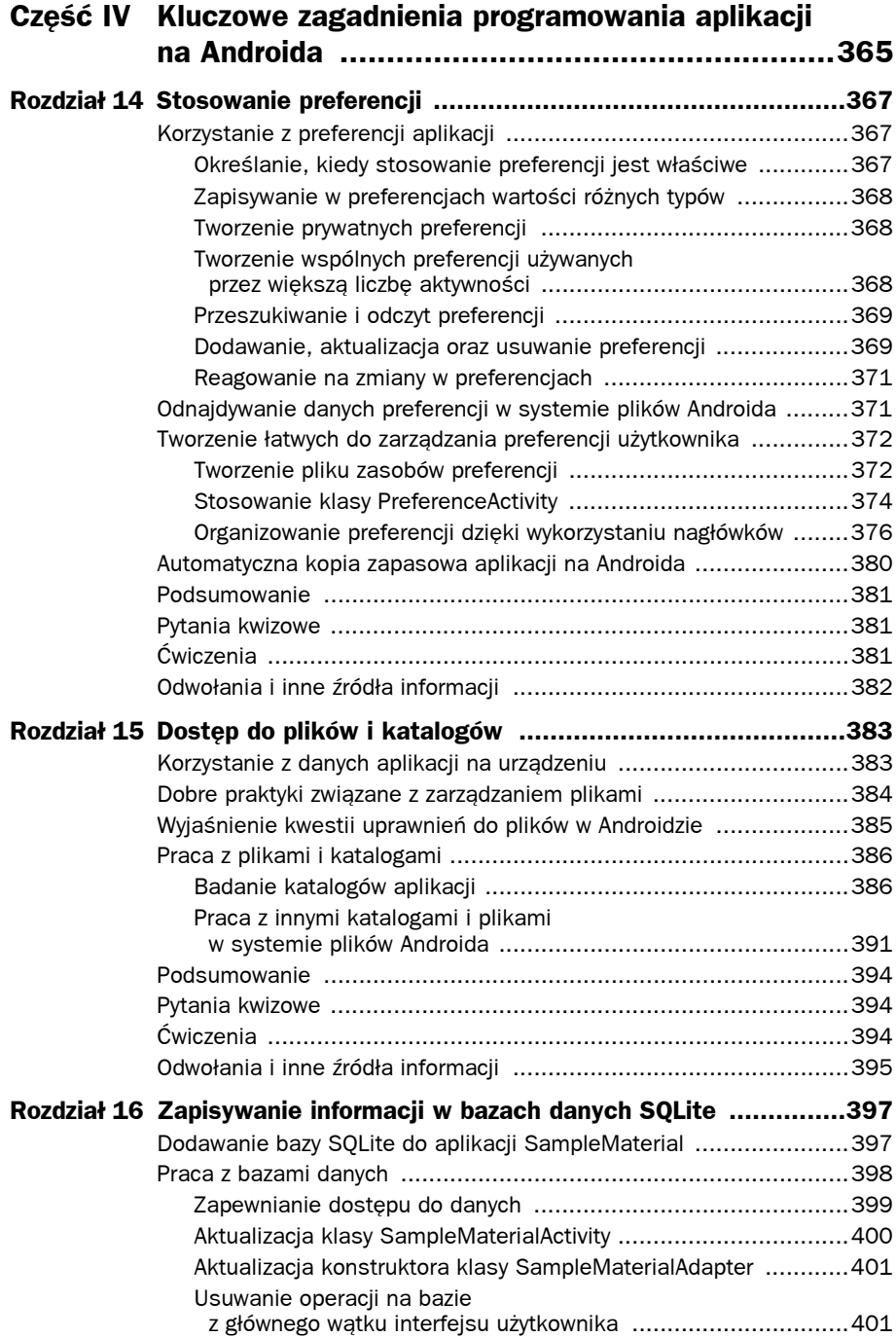

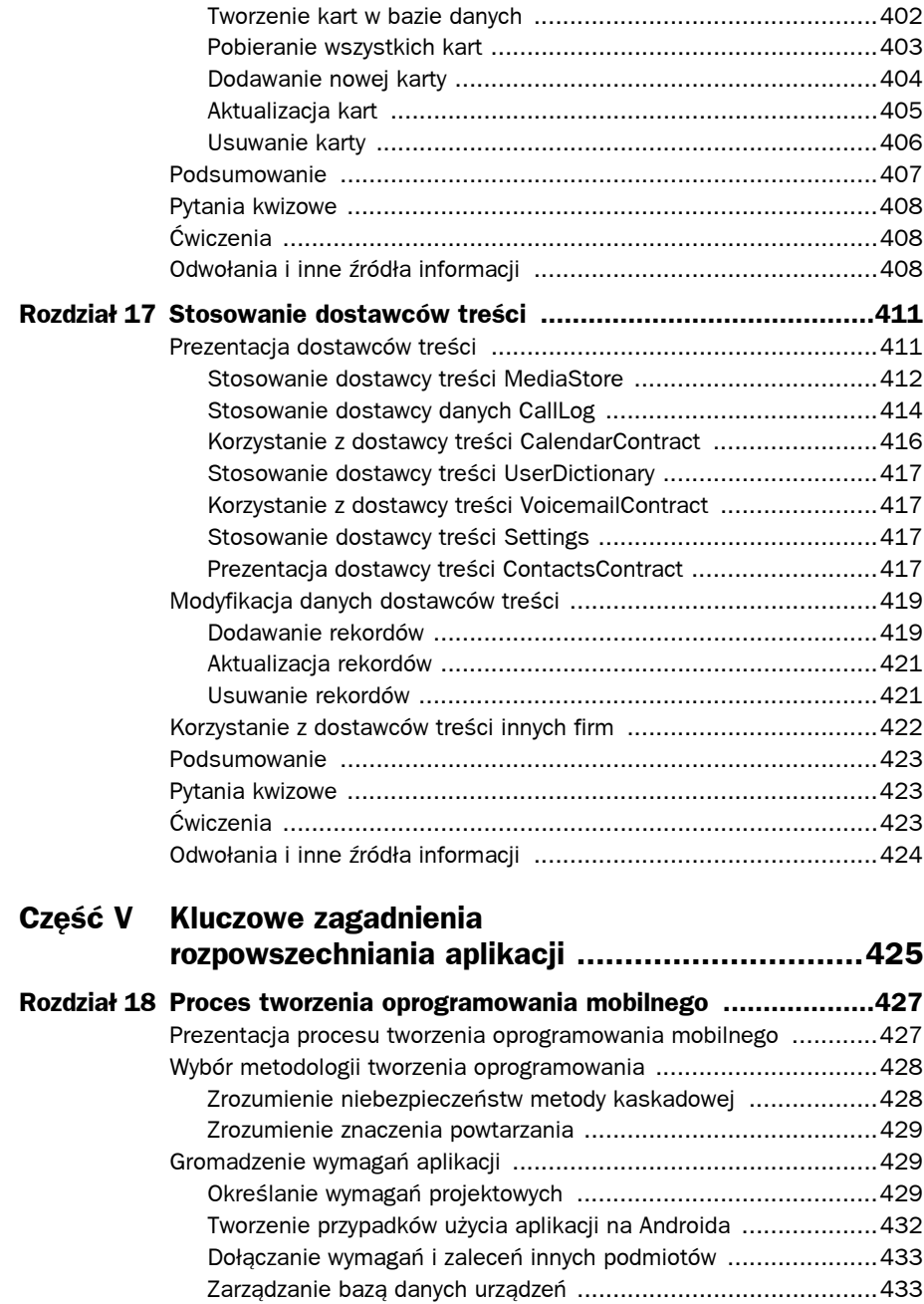

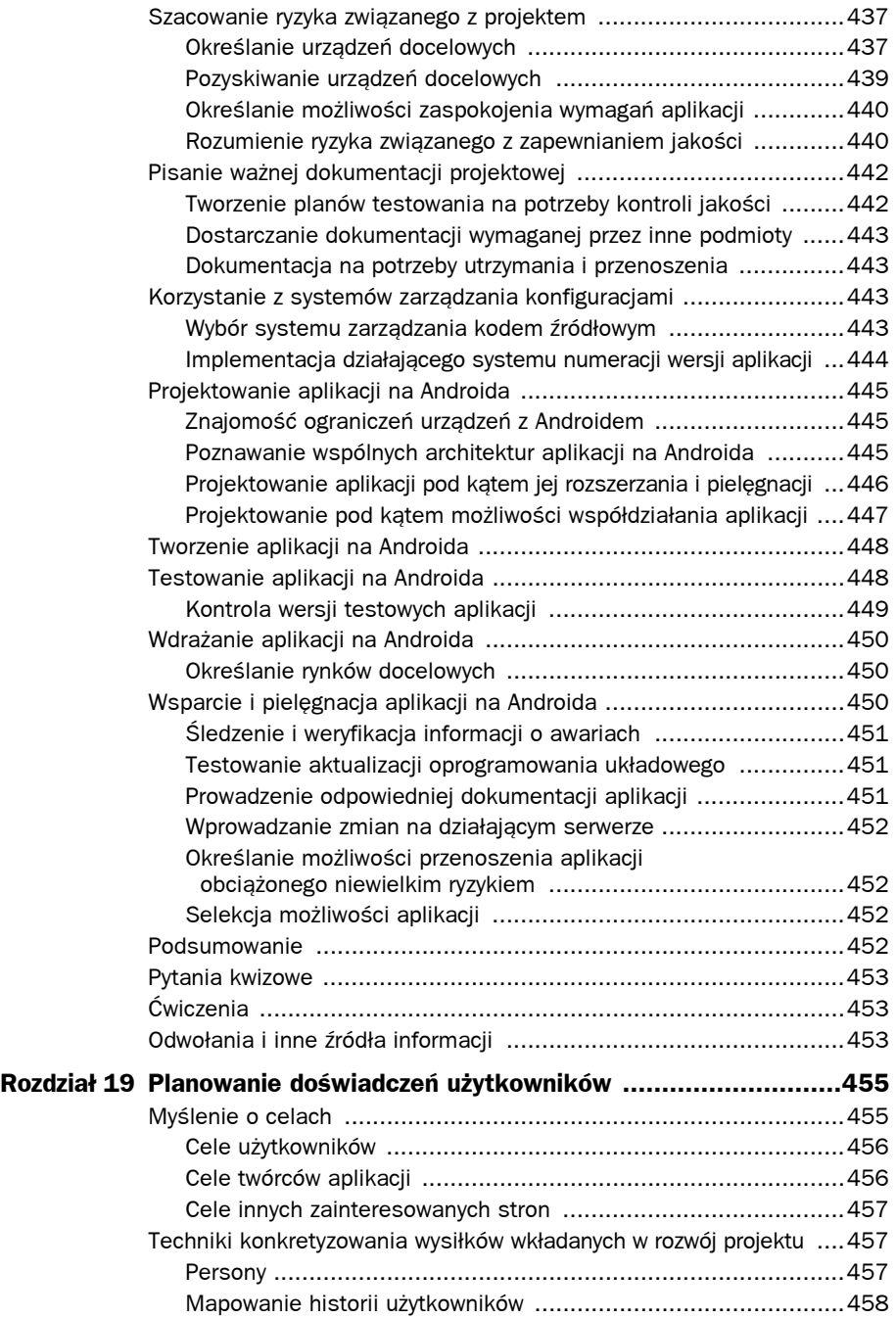

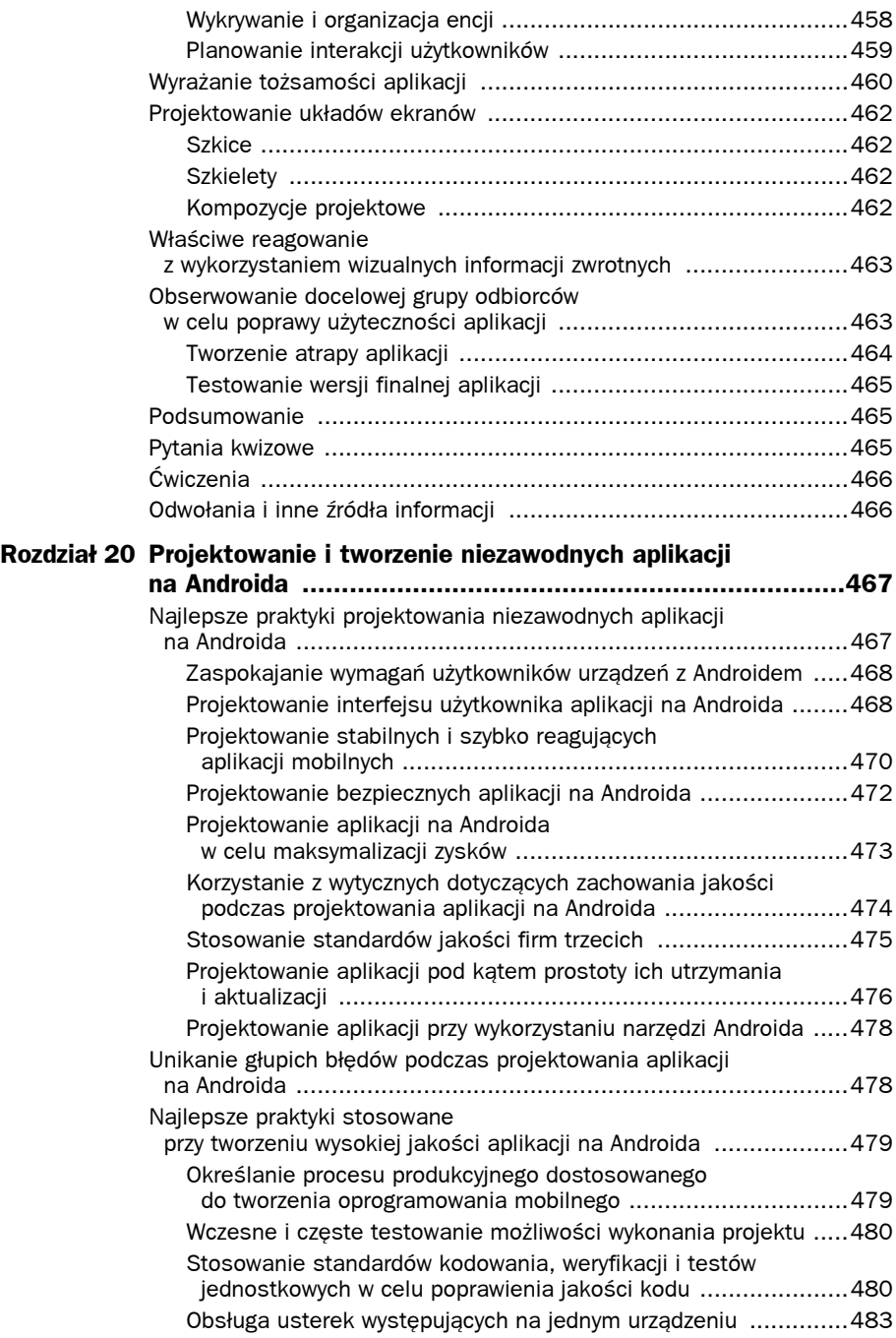

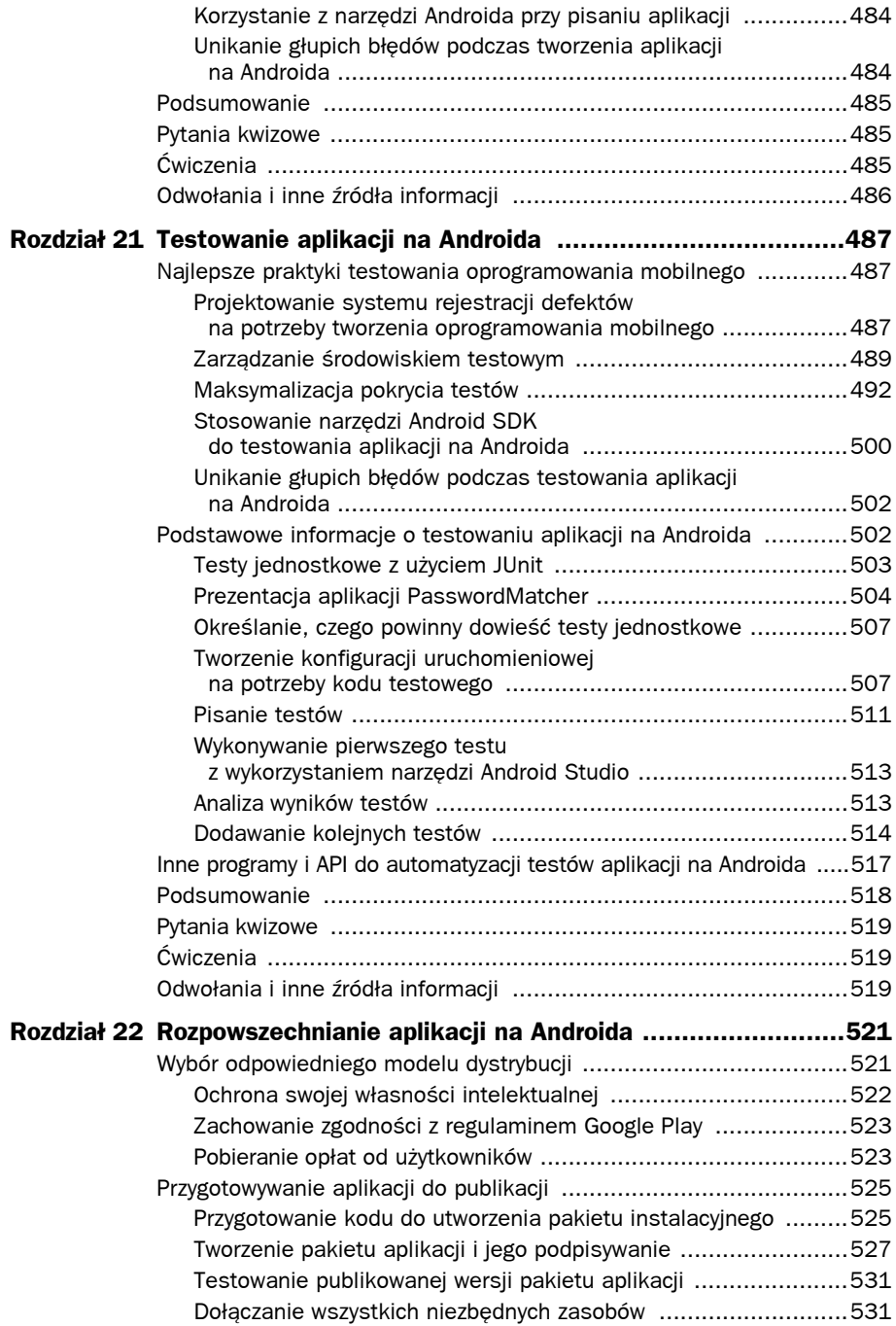

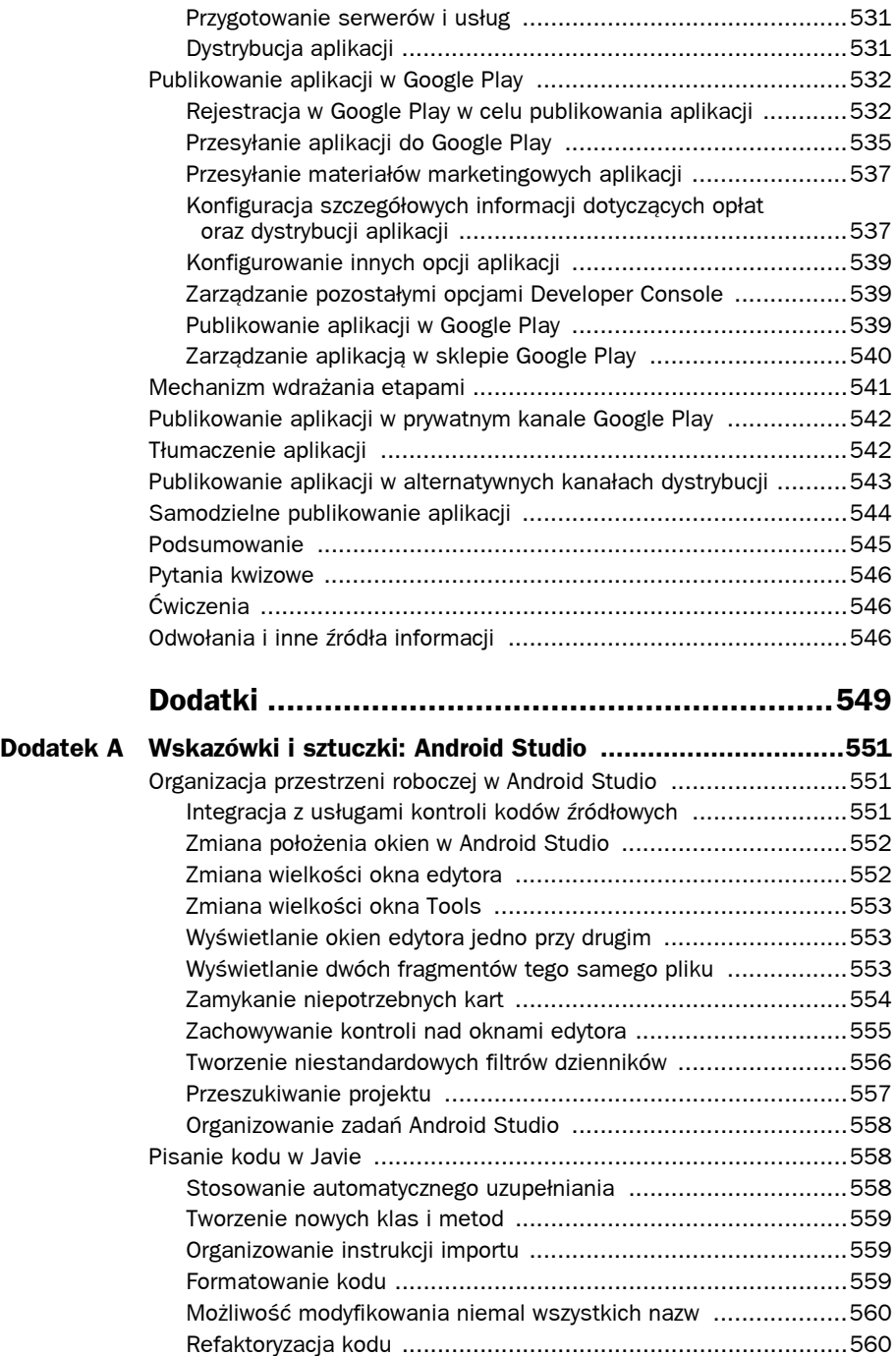

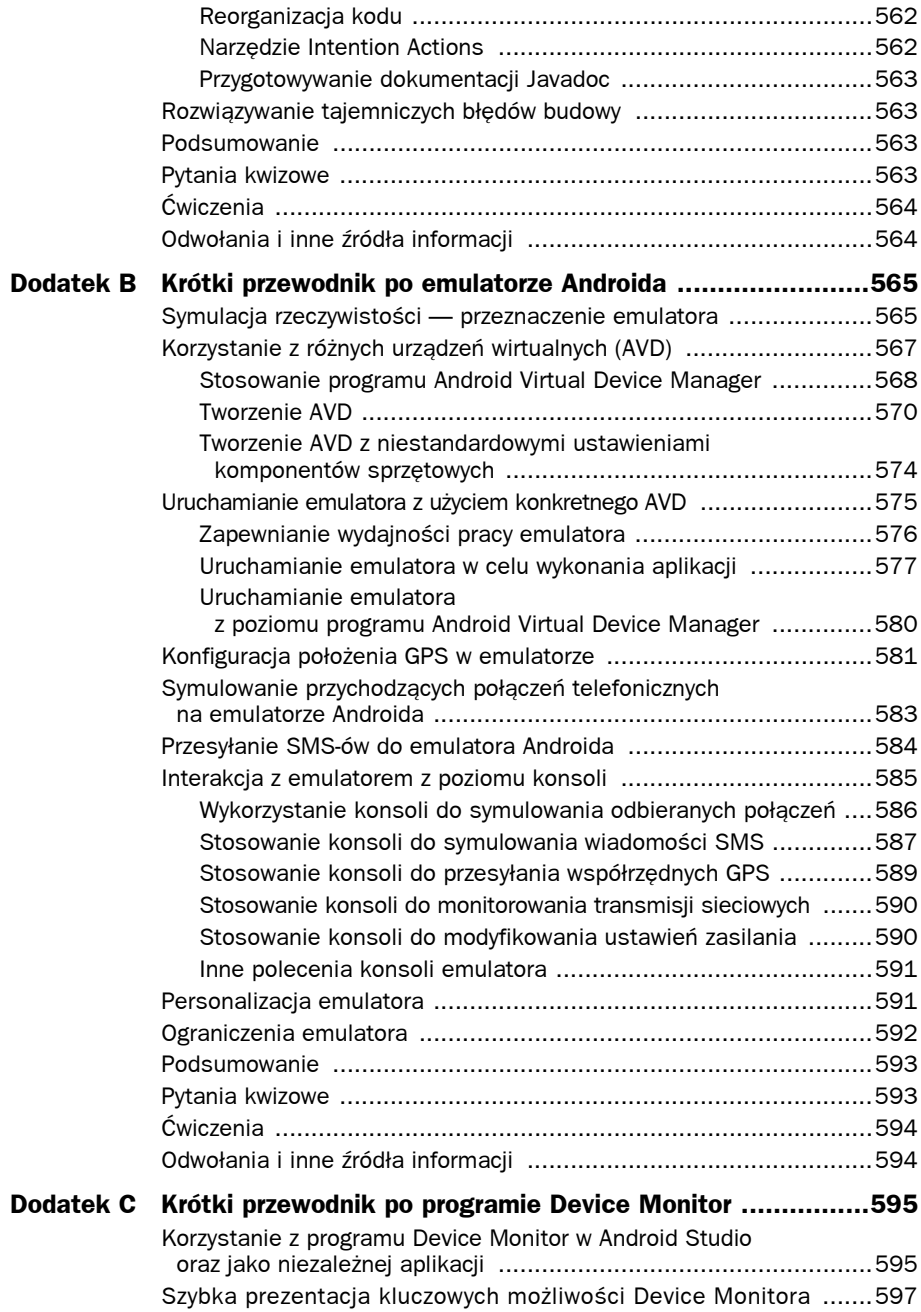

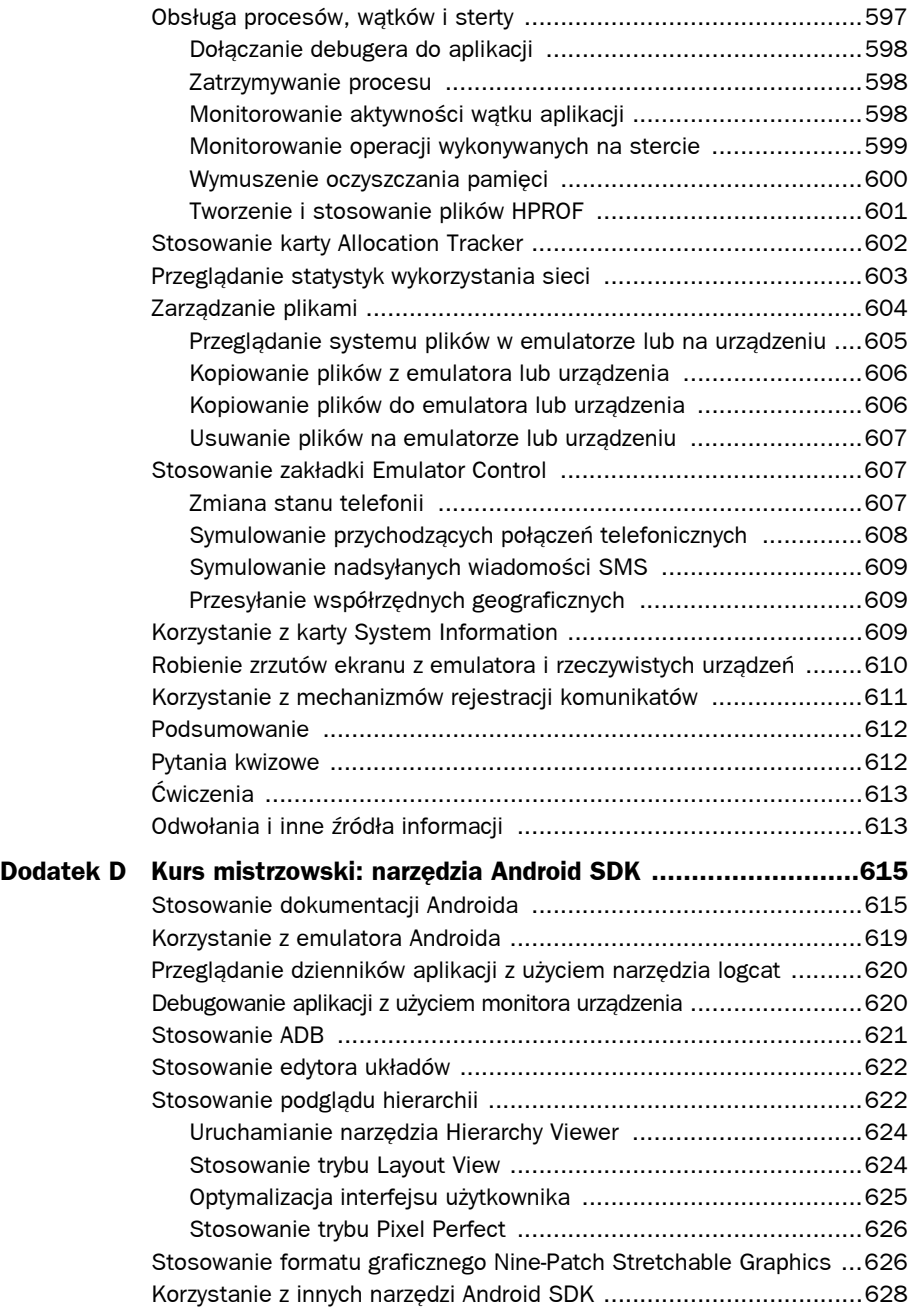

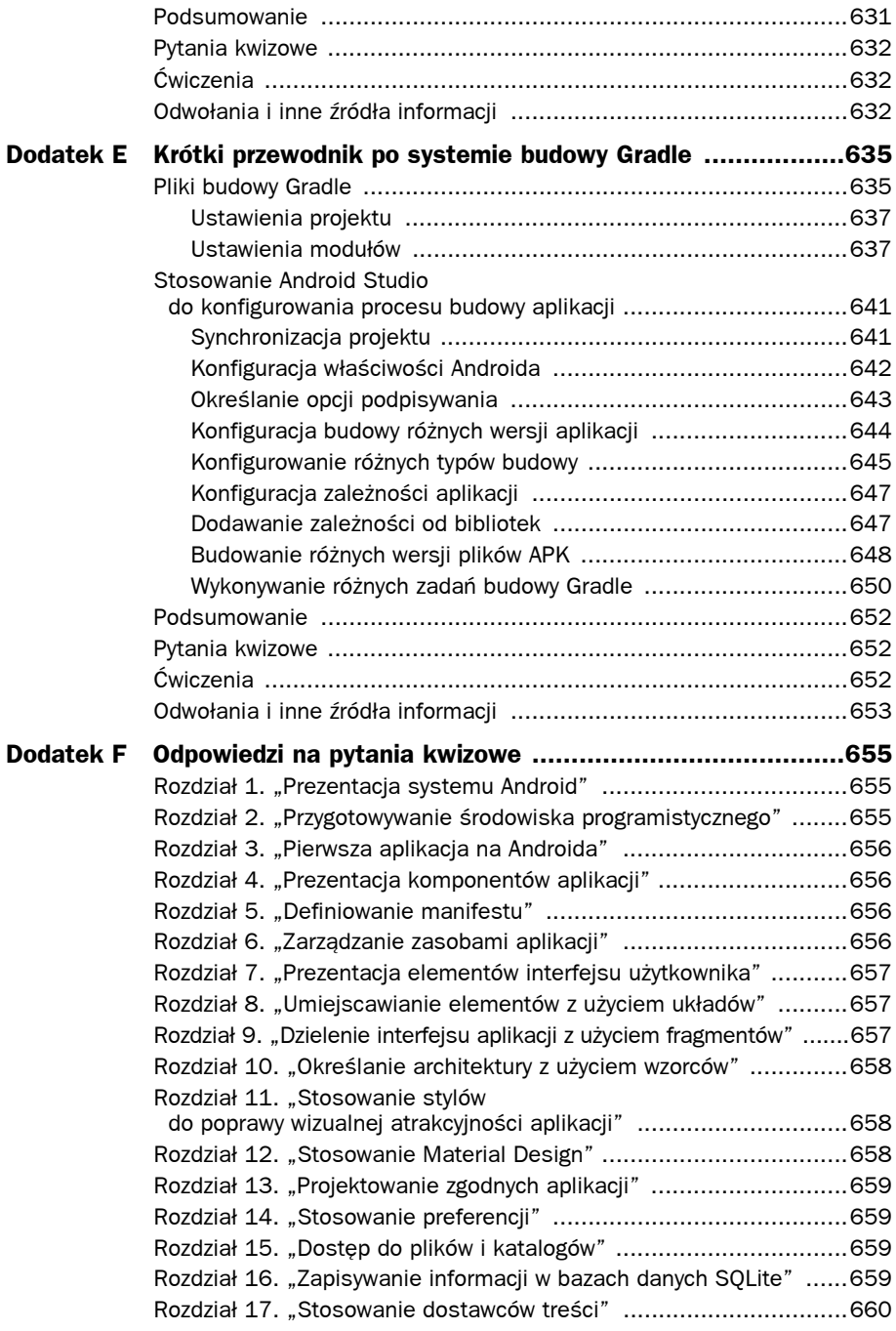

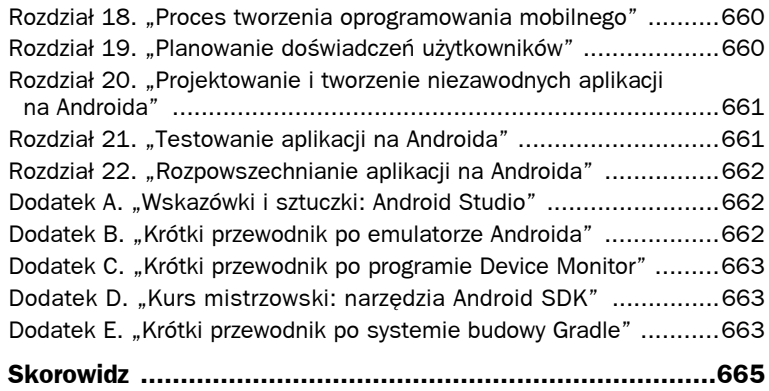

9

# Dzielenie interfejsu aplikacji z użyciem fragmentów

radycyjnie każdy ekran w aplikacji przeznaczonej na Androida był skojarzony z jedną, konkretną T aktywnością. Niemniej jednak w systemie Android 3.0 (Honeycomb) wprowadzono pojęcie fragmentu (reprezentowanego przez klasę Fragment). Następnie obsługę fragmentów dodano do biblioteki wsparcia systemu Android, tak by można ich było używać w Androidzie, zaczynając od wersji 1.6 (API poziomu 4). Fragmenty zapewniają separację komponentów interfejsu użytkownika lub zachowań (zarówno tych dysponujących interfejsem użytkownika, jak i tych, które są go pozbawione) od cyklu życia konkretnej aktywności. Z kolei klasy aktywności mogą dowolnie łączyć i stosować komponenty interfejsu użytkownika bądź zachowania, tworząc z ich pomocą znacznie bardziej elastyczny interfejs użytkownika. W tym rozdziale zostanie wyjaśnione, czym są fragmenty oraz jak można je tworzyć i stosować. Przedstawione zostanie także zagadnienie fragmentów zagnieżdżonych.

# **Wyjaśnienie pojęcia fragmentu**

Fragmenty zostały dodane do Android SDK w kluczowym momencie, kiedy na rynku ogromnie wzrosły popularność i liczba dostępnych urządzeń z systemem Android. Obecnie stosowane są nie tylko smartfony, lecz także urządzenia z większymi ekranami, takie jak tablety i telewizory, także działające pod kontrolą Androida. Urządzenia te dysponują znacznie większą powierzchnią ekranu, którą mogą wykorzystać programiści. Na przykład typowy, dopracowany i elegancki interfejs użytkownika aplikacji, przygotowany z myślą o smartfonach, będzie na tabletach zazwyczaj wyglądał na zbytnio uproszczony. Jednak wprowadzając do projektu interfejsu użytkownika komponenty fragmentów, można napisać jedną aplikację, która będzie dostosowana do wszystkich tych cech charakterystycznych i orientacji ekranu, a nie do wielu wersji aplikacji przystosowanych do konkretnych typów urządzeń. Takie rozwiązanie znacznie zwiększa możliwości wielokrotnego stosowania kodu, upraszcza proces testowania aplikacji oraz ułatwia publikowanie pakietu aplikacji oraz zarządzanie nim.

Zgodnie z tym, co podano we wstępie do tego rozdziału, jedną z podstawowych reguł, których trzymali się programiści aplikacji przeznaczonych na Androida, było tworzenie jednej aktywności obsługującej jeden, konkretny ekran aplikacji. Rozwiązanie to w bardzo ścisły i bezpośredni sposób kojarzy zadania realizowane przez klasę aktywności z interfejsem użytkownika. Jednak okazało się, że w momencie, gdy na rynku pojawiły się urządzenia z większymi ekranami, takie rozwiązanie zaczęło przysparzać problemów. Kiedy na jednym ekranie pojawiło się więcej miejsca, umożliwiającego wykonywanie większej liczby czynności, konieczne stało się implementowanie odrębnych klas aktywności, przeznaczonych do obsługi tych rozbudowanych ekranów. Niemniej jednak funkcje owych prostszych oraz rozbudowanych aktywności w przeważającej mierze były identyczne. Problem ten można rozwiązać dzięki zastosowaniu fragmentów, gdyż pozwalają one hermetyzować funkcje udostępniane w obszarach ekranu w formie komponentów, których można wielokrotnie używać i, w ramach tej samej aktywności, łączyć z innymi fragmentami.

Poniżej przeanalizowano teoretyczny przykład aplikacji. Jest to tradycyjna aplikacja na smartfony składająca się z dwóch ekranów, przeznaczona na przykład do prezentowania najnowszych informacji z witryny internetowej. Jej pierwszy ekran tworzy aktywność typu ListActivity zawierająca kontrolkę ListView. Każdy element tej listy ListView reprezentuje artykuł z witryny, który użytkownik może przeczytać. Ponieważ jest to aplikacja internetowa, zatem kliknięcie konkretnego artykułu powoduje przejście na drugi ekran, na którym treść wybranego artykułu jest prezentowana w kontrolce WebView. Ta tradycyjna architektura aplikacji internetowej została przedstawiona na rysunku 9.1.

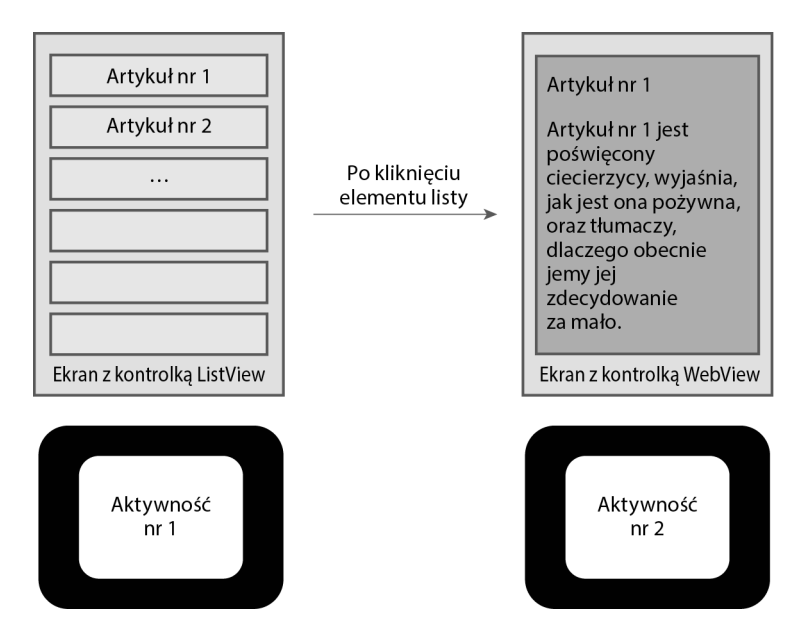

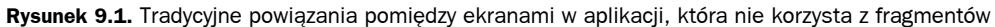

Taka architektura interfejsu użytkownika aplikacji sprawdza się na niewielkich smartfonach, jednak na dużych tabletach lub telewizorach będzie przykładem marnowania dostępnego miejsca. W przypadku tych większych urządzeń należałoby raczej umieścić listę artykułów oraz treść wybranego artykułu na tym samym ekranie. Gdyby kontrolki ListView oraz WebView umieścić w dwóch niezależnych fragmentach, bez trudu można by zdefiniować układ, który prezentowałby je na tym samym ekranie wówczas, gdyby było na nim dostatecznie dużo miejsca. Teoretyczną postać takiej aplikacji przedstawiono na rysunku 9.2.

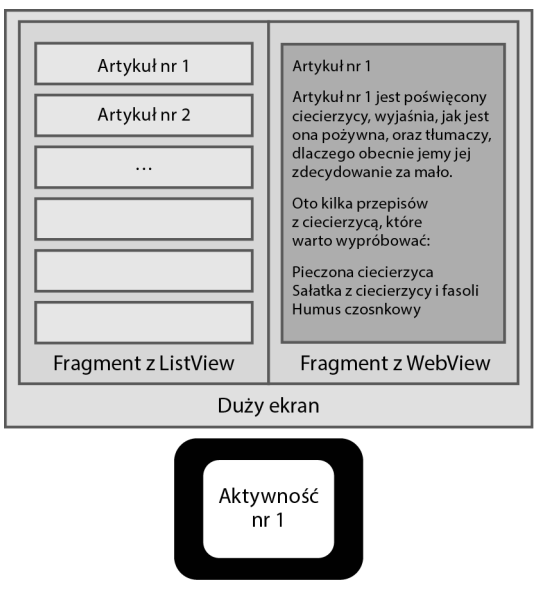

**Rysunek 9.2.** Tradycyjne powiązania pomiędzy ekranami w aplikacji, która nie korzysta z fragmentów

## **Opis cyklu życia obiektów Fragment**

Cykl życia aktywności (obiektów Activity) został opisany w rozdziale 4. "Prezentacja komponentów aplikacji". W tym punkcie rozdziału zostanie opisane, jak do schematu działania aktywności można dopasować fragmenty. Przede wszystkim fragment (obiekt klasy Fragment) musi być umieszczony w aktywności. Fragmenty mają swój własny cykl życia, niemniej jednak nie są one niezależnymi komponentami, które mogą istnieć poza kontekstem aktywności.

W przypadku gdy cały stan interfejsu użytkownika zostaje przeniesiony do poszczególnych fragmentów, odpowiedzialność klas Activity ulega znacznemu ograniczeniu i uproszczeniu. Klasy Activity, w których układach znajdują się same fragmenty, nie muszą już tracić czasu na zapisywanie oraz odtwarzanie stanu, gdyż obiekt aktywności zarządza wszelkimi dołączonymi do niego obiektami Fragment. Z kolei komponenty Fragment same zarządzają własnym stanem, wykorzystując do tego swój własny cykl życia. Oczywiście nic nie stoi na przeszkodzie, by w klasach aktywności dowolnie łączyć fragmenty z innymi kontrolkami View. W takich sytuacjach klasy Activity będą odpowiedzialne za zarządzanie używanymi kontrolkami View, jak działo się to do tej pory.

Aktywności muszą się także koncentrować na zarządzaniu używanymi w nich fragmentami. Koordynację działań między aktywnością a jej fragmentami upraszcza klasa FragmentManager (android.app.FragmentManager). Obiekt FragmentManager można pobrać przy użyciu metody getFragmentManager(), dostępnej w klasach Activity oraz Fragment. W przypadku korzystania z biblioteki wsparcia koordynację tę ułatwia klasa FragmentManager (android.support.v4.app. FragmentManager), której obiekt można pobrać przy użyciu metody getSupportFragmentManager(), dostępnej w API klasy FragmentActivity.

#### **Definiowanie fragmentów**

Implementacje klasy Fragment, które zostały zdefiniowane w aplikacji jako normalne klasy, można dodawać do plików układów przy użyciu znacznika XML <fragment>, a następnie wczytywać w aktywności, stosując standardową metodę setContentView(), która zazwyczaj jest wywoływana w metodzie onCreate() aktywności.

W przypadku odwoływania się do klas Fragment zdefiniowanych w pakiecie aplikacji w plikach XML układów należy korzystać ze znacznika <fragment>. Posiada on kilka ważnych atrybutów. Przede wszystkim w atrybucie android:name należy podać pełną nazwę klasy Fragment. Oprócz tego należy przypisać fragmentowi unikalny identyfikator, używając w tym celu atrybutu android:id, dzięki czemu, w razie konieczności, będzie można odwołać się do fragmentu w kodzie programu. Oprócz tego, podobnie jak we wszystkich innych kontrolkach umieszczanych w układach, trzeba także określić wymiary fragmentu za pomocą atrybutów layout\_width oraz layout\_height. Poniżej przedstawiona została prosta, przykładowa postać znacznika <fragment>, odwołującego się do klasy o nazwie VeggieGardenListFragment, zdefiniowanej jako klasa Javy należąca do pakietu:

```
<fragment
```

```
 android:name="com.introtoandroid.simplefragments.VeggieGardenListFragment"
 android:id="@+id/list"
 android:layout_width="match_parent"
android: layout height="match parent" />
```
# **Zarządzanie modyfikacjami fragmentów**

Jak można się przekonać, w sytuacjach gdy w ramach jednej aktywności jest umieszczonych na jednym ekranie kilka fragmentów, interakcje wykonywane przez użytkownika w jednym fragmencie (takim jak lista doniesień — ListViewFragment — przedstawionej wcześniej, przykładowej aplikacji) często będą powodować, że aktywność zmodyfikuje inny fragment (taki jak WebViewFragment przykładowej aplikacji). Aktualizacje lub modyfikacje fragmentów są wykonywane z wykorzystaniem obiektów FragmentTransaction (android.app.FragmentTransaction lub android.support.v4.app.FragmentTransaction). Korzystając z czynności udostępnianych przez klasę FragmentTransaction, można wykonywać na fragmentach kilka różnych operacji, takich jak:

- dołączanie fragmentu do nadrzędnej aktywności lub odłączanie od niej,
- ukrywanie lub wyświetlanie fragmentu w widoku.

W tym momencie można się zacząć zastanawiać, jak wygląda współpraca między przyciskiem Wstecz a takim właśnie interfejsem użytkownika korzystającym z fragmentów. Okazuje się, że obecnie klasa aktywności dysponuje własnym stosem cofnięć (ang. back stack). Programista może obecnie zdecydować, które operacje FragmentTransaction warto umieścić na tym stosie przy użyciu metody addToBackStack() klasy FragmentTransaction, a które można zignorować. Na przykład w przypadku przedstawionej wcześniej hipotetycznej aplikacji operacje wyświetlania artykułu we fragmencie WebViewFragment mogą być dodawane do stosu cofnięć, tak by klikanie przycisku Wstecz powodowało wyświetlanie poprzednio oglądanych artykułów, a dopiero potem wyście z aplikacji.

#### **Dołączanie fragmentów do aktywności i odłączanie ich od niej**

Kiedy już zostanie utworzony fragment, który ma być używany w klasie aktywności, pojawi się problem zarządzania jego cyklem życia. Poniżej przedstawiono metody zwrotne służące do tego celu; należy przy tym pamiętać, że fragmenty są tworzone wtedy, kiedy staną się potrzebne, a usuwane wtedy, gdy nie są już używane. Wiele spośród przedstawionych w tym miejscu metod odpowiada analogicznym metodom cyklu życia aktywności:

- Metoda zwrotna onAttach() jest wywoływana podczas pierwszego dołączania fragmentu do aktywności.
- Metoda zwrotna onCreate() jest wywoływana w momencie pierwszego tworzenia fragmentu.
- Metoda zwrotna onCreateView() jest wywoływana w chwili, gdy powinien być utworzony układ bądź hierarchia kontrolek View zawierająca dany fragment.
- Metoda zwrotna onActivityCreated() jest wywoływana w celu "poinformowania" fragmentu o zakończeniu wykonywania metody onCreate() nadrzędnej aktywności, do której został on dołączony.
- Metoda zwrotna onStart() jest wywoływana, kiedy interfejs użytkownika fragmentu został już utworzony, lecz jeszcze nie jest aktywny.
- Metoda zwrotna onResume() jest wywoływana, kiedy interfejs użytkownika fragmentu stanie się aktywny i gotowy do prowadzenia interakcji z użytkownikiem po wcześniejszym wznowieniu aktywności lub aktualizacji fragmentu przy użyciu obiektu FragmentTransaction.
- Metoda zwrotna onPause() jest wywoływana po wstrzymaniu wykonywania nadrzędnej aktywności lub po aktualizacji fragmentu z wykorzystaniem obiektu FragmentTransaction. Jej wywołanie oznacza, że fragment nie jest już dłużej aktywny bądź że jest obecnie wyświetlany w tle.
- Metoda zwrotna onStop() jest wywoływana po zatrzymaniu wykonywania nadrzędnej aktywności lub po aktualizacji fragmentu za pomocą obiektu FragmentTransaction. Jej wywołanie oznacza, że fragment nie jest już widoczny.
- Metoda zwrotna onDestroyView() jest wywoływana w celu wyczyszczenia zasobów skojarzonych z danym fragmentem, używanych przez układ lub hierarchię kontrolek View.
- Metoda zwrotna onDestroy() jest wywoływana w celu wyczyszczenia wszelkich pozostałych zasobów używanych przez fragment.
- Metoda zwrotna onDetach() jest wywoływana bezpośrednio przed odłączeniem fragmentu od aktywności.

# **Stosowanie specjalnych typów fragmentów**

W rozdziale 8., zatytułowanym "Umiejscawianie elementów z użyciem układów", przedstawiono kilka szczególnych wersji klasy Activity, przeznaczonych do zarządzania pewnymi często używanymi typami interfejsów użytkownika. Na przykład klasa ListActivity upraszcza tworzenie aktywności zarządzających kontrolką ListView. I analogicznie klasa PreferenceActivity ułatwia tworzenie aktywności zarządzających współdzielonymi preferencjami. A jak pokazał przedstawiony wcześniej przykład hipotetycznej aplikacji czytnika informacji, często będzie się pojawiać konieczność umieszczania kontrolek, takich jak ListView lub WebView, we fragmentach.

Ponieważ fragmenty zostały opracowane w celu odseparowania tej możliwości funkcjonalnej od klas aktywności, obecnie można znaleźć klasy pochodne klasy Fragment, odpowiadające wyspecjalizowanym klasom aktywności. Spośród nich warto dokładniej przyjrzeć się następującym klasom:

- **ListFragment** (**android.app.ListFragment**). Podobnie jak ListActivity, ta klasa Fragment ułatwia zarządzanie kontrolką ListView.
- **PreferenceFragment** (**android.preference.PreferenceFragment**). Podobnie jak PreferenceActivity, ta klasa Fragment ułatwia zarządzanie preferencjami użytkownika.
- **WebViewFragment** (**android.webkit.WebViewFragment**). Ten typ fragmentu zawiera kontrolkę WebView, dzięki czemu bez trudu można w nim wyświetlać treści z internetu. Aby aplikacja miała dostęp do internetu, wciąż będzie jej potrzebne uprawnienie android.permission.INTERNET.
- **DialogFragment** (**android.app.DialogFragment**). Odseparowanie możliwości funkcjonalnych związanych z interfejsem użytkownika od aktywności oznacza także, że obecnie nie jest pożądane także zarządzanie oknami dialogowymi z poziomu aktywności. Zamiast tego klasa ta pozwala na gromadzenie i zarządzanie kontrolkami w oknie dialogowym w sposób charakterystyczny dla fragmentów. Zagadnienia związane z oknami dialogowymi zostały opisane w rozdziale 10. "Określanie architektury z użyciem wzorców".

#### **Uwaga**

Pełną listę wyspecjalizowanych rodzajów fragmentów można znaleźć w dokumentacji klasy Fragment, w sekcji prezentującej jej klasy pochodne, na stronie *http://d.android.com/reference/android/app/Fragment.html*.

# **Projektowanie aplikacji korzystających z fragmentów**

W ostatecznym rozrachunku tworzenia aplikacji korzystających z fragmentów najlepiej jest się uczyć na przykładzie. Właśnie z tego powodu w dalszej części rozdziału zostanie przedstawiony stosunkowo prosty przykład, którego zadaniem będzie wyjaśnienie oraz praktyczne przedstawienie wielu opisanych tu pojęć. W celu uproszczenia rozwiązania przykład ten będzie przeznaczony dla konkretnej wersji platformy Android, a ściśle: Android Marshmallow. Niemiej jednak niebawem okaże się, że dzięki zastosowaniu bibliotek wsparcia aplikacje korzystające z fragmentów można tworzyć na niemal wszystkie urządzenia działające pod kontrolą Androida.

#### **Wskazówka**

Wiele fragmentów kodu przedstawionych w tym rozdziale pochodzi z aplikacji SimpleFragments. Jej kod źródłowy jest dostępny w przykładach dołączonych do książki, które można pobrać z serwera FTP wydawnictwa Helion pod adresem *ftp://ftp.helion.pl/przyklady/anwpp5.zip*.

Robi (fikcyjny robot) jest wielkim miłośnikiem prac ogrodowych i w swoim ogródku hoduje wiele owoców i warzyw. Przedstawiona tu przykładowa aplikacja będzie zawierać kontrolkę ListView prezentującą ich nazwy. Kliknięcie elementu tej listy będzie powodować wczytanie kontrolki WebView i wyświetlenie w niej strony poświęconej wybranej roślinie. Aby uprościć rozwiązanie, nazwy owoców i warzyw oraz adresy URL odpowiadających im stron WWW będą przechowywane w zasobach aplikacji, w tablicach łańcuchów znaków. (Pełna implementacja tej aplikacji jest dostępna w kodach dołączonych do książki).

A jak będą działać fragmenty używane w tej aplikacji? Lista zostanie zaimplementowana za pomocą fragmentu klasy ListFragment, natomiast za wyświetlanie stron będzie odpowiadał fragment typu WebViewFragment. W układzie pionowym na ekranie będzie wyświetlany tylko jeden fragment,

przez co konieczne będzie użycie dwóch klas aktywności, jak pokazano na rysunku 9.3. W przypadku tej przykładowej aplikacji aktywności zostaną zaimplementowane z wykorzystaniem klasy AppCompatActivity (android.support.v7.AppCompatActivity).

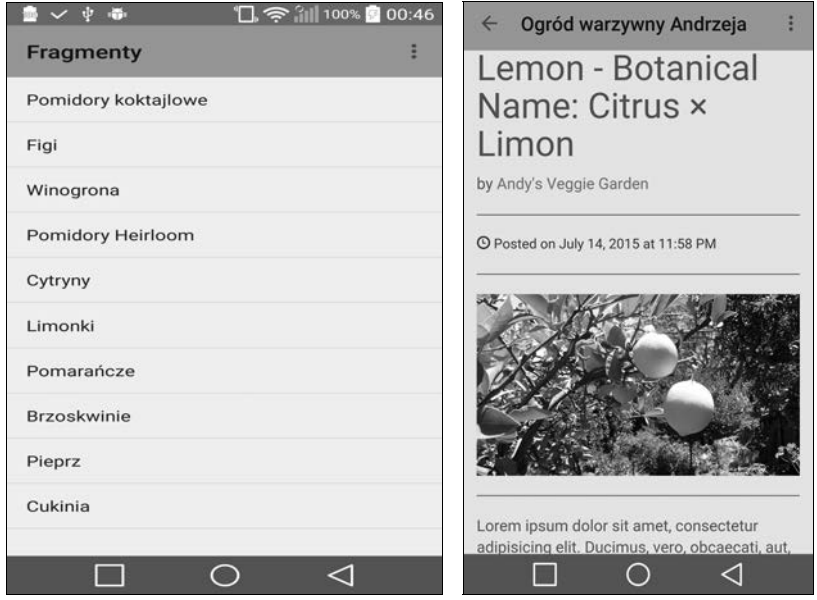

**Rysunek 9.3.** Sytuacja, w której każdy fragment jest umieszczony w osobnej aktywności i wyświetlany pojedynczo na ekranie

W układzie poziomym oba fragmenty będą wyświetlane na tym samym ekranie w ramach jednej aktywności AppCompatActivity. Tę sytuację przedstawia zrzut zamieszczony na rysunku 9.4.

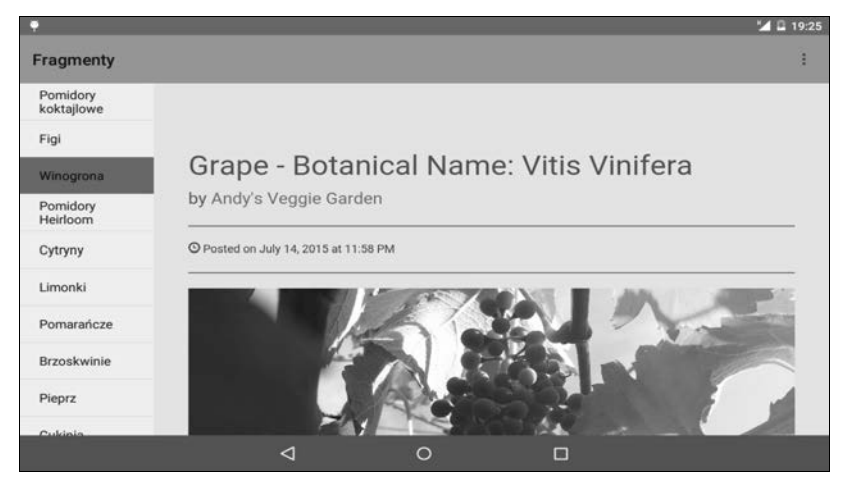

**Rysunek 9.4.** W układzie poziomym oba fragmenty są widoczne na ekranie jednocześnie i działają w ramach jednej aktywności

#### **Implementacja fragmentu ListFragment**

W pierwszej kolejności przedstawiona zostanie implementacja klasy pochodnej klasy ListFragment, która w prezentowanej aplikacji będzie nosić nazwę VeggieGardenListFragment. Fragment ten będzie odpowiadał za wyświetlanie listy nazw warzyw i owoców. Wspomniana klasa musi określić, czy należy wczytać drugi fragment — VeggieGardenWebViewFragment — czy też kliknięcie elementu listy ma powodować uruchomienie drugiej aktywności (VeggieGardenViewActivity):

```
public class VeggieGardenListFragment extends ListFragment implements
FragmentManager.OnBackStackChangedListener {
```

```
private static final String DEBUG TAG = "VeggieGardenListFragment";
    int mCurPosition = 1;
    boolean mShowTwoFragments;
    @Override
    public void onActivityCreated(Bundle savedInstanceState) {
        super.onActivityCreated(savedInstanceState);
        getListView().setChoiceMode(ListView.CHOICE_MODE_SINGLE);
       String[] veggies = getResources().getStringArray(R.array.veggies array);
        setListAdapter(new ArrayAdapter<>(getActivity(),
           android.R.layout.simple list item activated 1, veggies));
        View detailsFrame = getActivity().findViewById(R.id.veggieentry);
        mShowTwoFragments = detailsFrame != null
             && detailsFrame.getVisibility() == View.VISIBLE;
        if (savedInstanceState != null) {
            mCurPosition = savedInstanceState.getInt("curChoice", 0);
 }
        if (mShowTwoFragments == true || mCurPosition != 1) {
             viewVeggieInfo(mCurPosition);
 }
        getFragmentManager().addOnBackStackChangedListener(this);
    }
    @Override
    public void onBackStackChanged() {
        VeggieGardenWebViewFragment details =
             (VeggieGardenWebViewFragment) getFragmentManager()
                 .findFragmentById(R.id.veggieentry);
        if (details != null) {
            mCurPosition = details.getShownIndex();
            getListView().setItemChecked(mCurPosition, true);
             if (!mShowTwoFragments) {
                 viewVeggieInfo(mCurPosition);
 }
        }
    }
    @Override
    public void onSaveInstanceState(Bundle outState) {
        super.onSaveInstanceState(outState);
        outState.putInt("curChoice", mCurPosition);
 }
```

```
 @Override
    public void onListItemClick(ListView l, View v, int position, long id) {
        viewVeggieInfo(position);
 }
    void viewVeggieInfo(int index) {
        mCurPosition = index;
         if (mShowTwoFragments == true) {
             // Sprawdzamy, który fragment jest aktualnie wyświetlany, i w razie potrzeby go zastępujemy.
             VeggieGardenWebViewFragment details =
                 (VeggieGardenWebViewFragment) getFragmentManager()
                     .findFragmentById(R.id.veggieentry);
             if (details == null || details.getShownIndex() != index) {
                 VeggieGardenWebViewFragment newDetails =
                     VeggieGardenWebViewFragment.newInstance(index);
                 FragmentManager fm = getFragmentManager();
                FragmentTransaction ft = fm.beginTransaction(); ft.replace(R.id.veggieentry, newDetails);
                 if (index != 1) {
                     String[] veggies =
                         getResources().getStringArray(R.array.veggies_array);
                    String strBackStackTagName = veggies[index];
                 ft.addToBackStack(strBackStackTagName);
 }
                ft.setTransition(FragmentTransaction.TRANSIT_FRAGMENT_FADE);
                 ft.commit();
 }
         } else {
            Intent intent = new Intent();
             intent.setClass(getActivity(), VeggieGardenViewActivity.class);
             intent.putExtra("index", index);
            startActivity(intent);
        }
    }
```
Większość operacji związanych z inicjowaniem fragmentu jest wykonywana w metodzie zwrotnej onActivityCreated() — dzięki jej zastosowaniu zainicjowanie kontrolki ListView zostanie wykonane tylko jeden raz. Następnie fragment określa, w którym trybie wyświetlania ma działać — w tym celu sprawdza, czy w układzie jest dostępny drugi fragment. Pozostałe szczegóły związane z wyświetleniem fragmentu zostają przekazane do metody pomocniczej o nazwie viewVeggieInfo(), która będzie wywoływana także po każdym kliknięciu elementu listy ListView.

Logika działania metody viewVeggieInfo() uwzględnia oba tryby wyświetlania aplikacji. Jeśli urządzenie działa w układzie pionowym, to przy użyciu obiektu Intent uruchamiana jest aktywność VeggieGardenViewActivity. Z kolei w układzie poziomym konieczne jest wykonanie pewnych operacji na fragmentach.

Konkretnie rzecz biorąc, za pomocą obiektu klasy FragmentManager i na podstawie unikalnego identyfikatora (a konkretnie R.id.veggieentry zdefiniowanego w pliku układu) odnajdywany jest fragment VeggieGardenWebViewFragment. Następnie tworzona jest nowa instancja fragmentu VeggieGardenWebViewFragment, w której zostanie wyświetlona strona WWW nowego, wybranego

}

z listy owocu lub warzywa. Kolejną operacją jest utworzenie transakcji (obiektu FragmentTransaction), w ramach której poprzedni fragment VeggieGardenWebViewFragment zostaje zastąpiony nowym. Poprzedni fragment zostaje także umieszczony na stosie cofnięć, tak by naciśnięcie przycisku Wstecz działało prawidłowo. Oprócz tego zostanie określona animacja przejścia pomiędzy fragmentami, po czym transakcja zostanie zatwierdzona, co spowoduje asynchroniczną aktualizację ekranu.

Dodatkowo stos cofnięć jest monitorowany przez wywołanie metody addOnBackStackChangedListener(). Metoda zwrotna onBackStackChanged() aktualizuje listę, dodając do niej obecnie wybrany element. Rozwiązanie to stanowi solidny sposób synchronizacji elementów wybieranych z listy ListView z zawartością wyświetlaną we fragmencie, i to zarówno w przypadku dodawania nowego fragmentu do stosu cofnięć, jak i podczas usuwania fragmentów z tego stosu, na przykład gdy użytkownik naciśnie przycisk Wstecz.

#### **Implementacja fragmentu WebViewFragment**

Kolejnym etapem tworzenia aplikacji jest zaimplementowanie klasy pochodnej WebViewFragment o nazwie VeggieGardenWebViewFragment, reprezentującej fragment, w którym będzie wyświetlana strona poświęcona wybranemu owocowi lub warzywu. Działanie tej klasy ogranicza się niemal jedynie do określenia adresu URL strony i wyświetlenia jej w kontrolce WebView:

```
public class VeggieGardenWebViewFragment extends WebViewFragment {
    private static final String DEBUG TAG = "VGWebViewFragment";
     public static VeggieGardenWebViewFragment newInstance(int index) {
        Log.v(DEBUG TAG, "Tworzenie nowej instancji: " + index);
         VeggieGardenWebViewFragment fragment = new VeggieGardenWebViewFragment();
        Bundle args = new Bundle();
        args.putInt("index", index);
        fragment.setArguments(args);
         return fragment;
     }
    public int getShownIndex() {
        int index = 1;
         Bundle args = getArguments();
         if (args != null) {
            index = args.getInt("index", −1);
 }
        if (index == -1) {
           Log.e(DEBUG TAG, "Brak takiego indeksu w tablicy.");
         }
         return index;
     }
     @Override
     public void onActivityCreated(Bundle savedInstanceState) {
         super.onActivityCreated(savedInstanceState);
        String[] veggieUrls = getResources().getStringArray(R.array.veggieurls array);
         int veggieUrlIndex = getShownIndex();
        WebView webview = qetWebView();
         webview.setPadding(0, 0, 0, 0);
```

```
 webview.getSettings().setLoadWithOverviewMode(true);
         webview.getSettings().setUseWideViewPort(true);
         if (veggieUrlIndex != 1) {
            String veggieUrl = veggieUrls[veggieUrlIndex];
             webview.loadUrl(veggieUrl);
         } else {
             String veggieUrl = "http://andys-veggie-garden." +
                  "appspot.com/cherrytomatoes";
             webview.loadUrl(veggieUrl);
         }
     }
}
```
Także w tym fragmencie przeważająca większość czynności związanych z jego inicjowaniem jest wykonywana w metodzie zwrotnej onActivityCreated(), dzięki czemu będzie je trzeba wykonać tylko jeden raz. Domyślna konfiguracja kontrolki WebView nie zapewnia dostatecznie dobrych efektów, dlatego metoda wprowadza w niej pewne zmiany; konkretnie rzecz biorąc, usuwa wypełnienia wokół kontrolki i zapewnia, że obszar przeglądarki będzie idealnie pasować do obszaru dostępnego na ekranie. Jeśli zostało przekazane żądanie wyświetlenia strony konkretnego owocu lub warzywa, to odnajdywany jest jej adres URL, po czym strona zostaje wczytana; w przeciwnym razie wyświetlana jest "domyślna" strona WWW aplikacji, poświęcona pomidorom koktajlowym.

#### **Definiowanie plików układów**

Po zaimplementowaniu klas obu fragmentów można dodać te fragmenty do odpowiednich plików zasobów z definicjami układów. Konieczne będzie utworzenie dwóch takich plików. Jeśli aplikacja będzie działać w układzie poziomym, stosowany będzie jeden plik układu, activity\_simple\_fragments.xml, w którym zostaną umieszczone oba fragmenty. Z kolei w przypadku gdy aplikacja będzie działać w układzie pionowym, zastosowany zostanie podobny plik układu zawierający wyłącznie fragment ListFragment. Interfejs użytkownika zawierający fragment WebViewFragment będzie generowany programowo w trakcie działania aplikacji.

W pierwszej kolejności przedstawiony zostanie plik układu używanego w układzie poziomym — res/layout-land/activity\_simple\_fragments.xml. Warto zwrócić uwagę, że plik ten jest umieszczony w specjalnym katalogu przeznaczonym dla układów używanych wyłącznie w układzie poziomym. Więcej informacji dotyczących przechowywania alternatywnych zasobów można znaleźć w rozdziale 13. "Projektowanie zgodnych aplikacji". Jak na razie wystarczy powiedzieć, że układ ten będzie wczytywany automatycznie, zawsze gdy urządzenie będzie działać w układzie poziomym.

```
<?xml version="1.0" encoding="utf-8"?>
<LinearLayout
    xmlns:android="http://schemas.android.com/apk/res/android"
    android:orientation="vertical"
    android: layout width="match parent"
   android: layout height="match parent">
     <include
         android:id="@+id/toolbar"
         layout="@layout/tool_bar" />
     <LinearLayout
         android:orientation="horizontal"
         android:layout_width="match_parent"
        android: layout height="match parent"
         android:baselineAligned="false">
```

```
 <fragment
             android:name="com.introtoandroid.simplefragments.VeggieGardenListFragment"
             android:id="@+id/list"
            android: layout weight="1"
             android:layout_width="200dp"
            android:layout height="match parent" />
         <FrameLayout
             android:id="@+id/veggieentry"
             android:layout_weight="4"
            android: layout width="match_parent"
            android:layout height="match parent" />
     </LinearLayout>
</LinearLayout>
```
W tej sytuacji mamy do czynienia ze stosunkowo prostym układem typu LinearLayout, wewnątrz którego jest umieszczony drugi układ LinearLayout zawierający dwie kontrolki podrzędne. Pierwszą z nich jest statyczny komponent Fragment, odwołujący się do zaimplementowanego wcześniej fragmentu ListFragment. Jeśli natomiast chodzi o drugą kontrolkę, reprezentującą obszar, w którym będą przedstawiane fragmenty WebViewFragment, to zostanie ona zdefiniowana jako układ FrameLayout. W trakcie działania aplikacji układ ten będzie programowo zastępowany obiektami VeggieGardenWebViewFragment.

Zasoby umieszczone w zwyczajnym katalogu układów będą używane w sytuacjach, gdy urządzenie nie będzie pracować w układzie pionowym (czyli, innymi słowy, gdy będzie trzymane w układzie pionowym). W takim przypadku konieczne jest zdefiniowanie dwóch układów. W pierwszej kolejności zostanie przedstawiony statyczny układ z fragmentem ListFragment, zapisany w pliku res/layout/activity\_simple\_fragments.xml. Jest on bardzo podobny do poprzedniego układu, lecz nie występuje w nim kontrolka FrameLayout:

```
<?xml version="1.0" encoding="utf-8"?>
<LinearLayout
    xmlns:android="http://schemas.android.com/apk/res/android"
     android:orientation="vertical"
    android: layout width="match parent"
    android: layout height="match parent"
     tools:context=".SimpleFragmentActivity">
     <include
         android:id="@+id/toolbar"
         layout="@layout/tool_bar" />
     <fragment
         android:name="com.introtoandroid.simplefragments.VeggieGardenListFragment"
         android:id="@+id/list"
        android: layout weight="1"
         android:layout_width="0dp"
        android: layout height="match_parent"
        tools: layout="\sqrt{e}layout/activity simple fragments" />
</LinearLayout>
```
#### **Definiowanie klas aktywności**

To już prawie wszystko. Kolejnym krokiem jest napisanie klas aktywności, w których zostaną umieszczone przygotowane wcześniej fragmenty. Potrzebne będą dwie takie klasy: główna oraz dodatkowa, która będzie używana wyłącznie w celu wyświetlenia fragmentu VeggieGardenWebViewFragment, w sytuacji gdy urządzenie będzie działać w układzie pionowym. Główna klasa aktywności będzie nosić nazwę SimpleFragmentsActivity, a druga — VeggieGardenActivity.

Zgodnie z zamieszczonymi wcześniej informacjami przeniesienie całej logiki obsługi interfejsu użytkownika do klas fragmentów ogromnie upraszcza implementację klas aktywności. Poniżej przedstawiony został kompletny kod klasy SimpleFragmentsActivity:

```
public class SimpleFragmentsActivity extends AppCompatActivity {
     @Override
     public void onCreate(Bundle savedInstanceState) {
         super.onCreate(savedInstanceState);
        setContentView(R.layout.activity_simple_fragments);
         Toolbar toolbar;
         Toolbar = (Toolbar) findViewById(R.id.toolbar);
         getSupportActionBar(toolbar);
     }
}
```
No właśnie! To cały niezbędny kod! Klasa VeggieGardenViewActivity jest tylko nieco bardziej interesująca:

```
public class VeggieGardenViewActivity extends AppCompatActivity {
     @Override
     public void onCreate(Bundle savedInstanceState) {
         super.onCreate(savedInstanceState);
         if (getResources().getConfiguration().orientation ==
             Configuration.ORIENTATION_LANDSCAPE) {
                 finish();
                 return;
         }
         if (savedInstanceState == null) {
            setContentView(R.layout.activity simple fragments);
            Toolbar toolbar = (Toolbar) find\overline{V}iewByI\overline{d}(R.id.toolbar);
             getSupportActionBar(toolbar);
             getSupportActionBar().setDisplayHomeAsUpEnabled(true);
             VeggieGardenWebViewFragment details = new VeggieGardenWebViewFragment();
             details.setArguments(getIntent().getExtras());
             FragmentManager fm = getFragmentManager();
            FragmentTransaction ft = fm.beginTransaction(); ft.replace(R.id.list, details);
             ft.commit();
         }
     }
     @Override
     public boolean onOptionsItemSelected(MenuItem item) {
         if (item.getItemId() == android.R.id.home) {
             onBackPressed();
             return true;
 }
         return super.onOptionsItemSelected(item);
     }
}
```
Powyższa aktywność w pierwszej kolejności sprawdza, czy urządzenie znajduje się w odpowiednim ułożeniu, i na tej podstawie określa, czy w ogóle można wykonywać dalsze operacje. Potem tworzona jest instancja fragmentu VeggieGardenWebViewFragment, która następnie zostaje użyta do zastąpienia widoku R.id.list, będącego głównym widokiem domyślnego układu każdej aktywności typu ListActivity. To wszystkie czynności, które trzeba wykonać w celu zapewnienia prawidłowego działania prezentowanej tu prostej aplikacji korzystającej z fragmentów. Dodatkowo warto zwrócić uwagę, że używa ona paska narzędzi, komponentu Toolbar, jako paska akcji.

# **Stosowanie pakietu biblioteki wsparcia**

Fragmenty są tak ważne dla przyszłości platformy Android, że twórcy systemu zdecydowali się na przygotowanie specjalnej biblioteki, dzięki której programiści mogą, jeśli tylko zechcą, zaktualizować swoje stare aplikacje, przeznaczone nawet dla systemu Android 1.6, i wykorzystać w nich fragmenty. Biblioteka ta była początkowo określana jako Compatibility Package (pakiet zgodności), jednak obecnie określa się ją jako pakiet Android Support Library (pakiet biblioteki wsparcia Androida).

## **Dodawanie wsparcia dla fragmentów do starych aplikacji**

Decyzja o tym, czy warto aktualizować stare aplikacje, czy nie, należy jedynie do ich twórców. Aplikacje, w których fragmenty nie są używane, powinny bez żadnych błędów działać przez całą przewidywalną przyszłość, a to głównie ze względu na prowadzoną przez twórców Androida politykę maksymalnie długiego wspierania starszych aplikacji w kolejnych wydawanych wersjach systemu. Poniżej przedstawiono kilka uwag, które twórcy aplikacji powinni przemyśleć, rozważając, czy warto aktualizować ich istniejący kod:

- Stare aplikacje można pozostawić w niezmienionej postaci, gdyż konsekwencje, z jakimi będzie się to wiązać, nie będą katastrofalne. Takie aplikacje nie będą co prawda wykorzystywać najnowszych i najlepszych możliwości oferowanych przez system Android (co użytkownicy na pewno zauważą), niemniej jednak będą cały czas działać tak jak wcześniej, bez żadnego dodatkowego nakładu pracy ze strony ich twórców. Jeśli twórcy nie mają zamiaru aktualizować ani rozwijać aplikacji, to takie rozwiązanie będzie całkowicie uzasadnione. Pewnym problemem może być mało optymalne wykorzystanie dostępnego obszaru ekranu, choć nie powinno to spowodować nowych błędów.
- Jeśli aplikacja jest bardzo popularna na rynku, a jej twórcy aktualizowali ją wraz z rozwojem platformy Android, to będą też zapewne bardziej skłonni do rozważenia zastosowania pakietu Support Library. Mogą tego także wymagać użytkownicy aplikacji. Oczywiście można kontynuować wsparcie dla starej aplikacji i jednocześnie napisać jej nową, poprawioną wersję korzystającą z możliwości nowszych wersji platformy. Jednak oznacza to konieczność zorganizowania dwóch wersji kodu i dwóch pakietów aplikacji oraz zarządzania nimi, a także komplikuje publikowanie aplikacji i zgłaszanie błędów, nie wspominając nawet o dodatkowych problemach związanych z utrzymaniem aplikacji oraz z ich reklamowaniem. Znacznie lepszym rozwiązaniem będzie unowocześnienie już istniejącej aplikacji i wykorzystanie w niej pakietu Support Library oraz dołożenie wszelkich starań w celu zachowania możliwości utrzymania jednej bazy kodu aplikacji. Ważnymi czynnikami przy podejmowaniu takiej decyzji będą na pewno wielkość i zasoby organizacji.
- Samo rozpoczęcie korzystania z pakietu Support Library w aplikacji nie oznacza wcale, że od razu trzeba w niej wykorzystywać wszystkie nowe możliwości, takie jak fragmenty, mechanizmy wczytywania (ang. loaders) czy paski narzędzi. Można wybrać tylko te spośród

możliwości, które mają sens w przypadku danej aplikacji, a pozostałe dodawać stopniowo wraz z jej rozwojem, o ile zespół twórców będzie miał niezbędne zasoby i chęci.

 Rezygnacja z aktualizowania aplikacji i wprowadzania w niej nowych kontrolek może sprawić, że w porównaniu z innymi aplikacjami będzie ona wyglądać staro. Jeśli tworzona aplikacja jest w bardzo dużym stopniu dostosowana do konkretnych potrzeb i wymagań i nie korzysta z żadnych domyślnych kontrolek — co często dzieje się w grach lub innych aplikacjach o wyszukanej formie graficznej — może się okazać, że wcale nie trzeba jej aktualizować. Jeśli jednak aplikacja używa standardowych kontrolek i standardowego sposobu prezentacji i obsługi, to nadanie jej nowoczesnego, świeżego wyglądu może mieć bardzo duże znaczenie.

# **Stosowanie fragmentów w nowych aplikacjach przeznaczonych dla starszych wersji platformy**

W przypadku rozpoczynania pracy nad nową aplikacją, która jednak ma działać także w starszych wersjach platformy Android, podjęcie decyzji o zastosowaniu fragmentów może być znacznie prostsze. W takiej sytuacji po prostu trudno znaleźć argumenty przemawiające za niewykorzystywaniem nowych możliwości, natomiast bez kłopotu można znaleźć powody, by je wykorzystywać:

- Niezależnie od tego, z myślą o których konkretnie platformach i urządzeniach jest tworzona aplikacja, w przyszłości i tak pojawią się kolejne, które obecnie trudno jeszcze przewidzieć. Fragmenty zapewniają elastyczność pozwalającą na łatwe dostosowywanie interfejsu użytkownika do zmieniających się sposobów pracy, bez konieczności ponownego pisania i testowania całego kodu aplikacji.
- Wczesne zaadaptowanie pakietu Support Library w aplikacji oznacza, że jeśli w przyszłości zostaną dodane nowe możliwości, wystarczy wówczas zaktualizować biblioteki i będzie można z tych możliwości skorzystać.
- Dzięki wykorzystaniu pakietu Support Library aplikacja będzie znacznie wolniej wykazywać objawy starzenia się, gdyż będzie korzystać z nowszych możliwości platformy i udostępniać je także użytkownikom używającym starszych wersji systemu Android.

# **Dołączanie pakietu Support Library do aplikacji**

Pakiet Android Support Library jest po prostu zestawem statycznych bibliotek wsparcia (udostępnianym w formie pliku .jar), który wystarczy dołączyć do aplikacji, by móc go używać. Pakiet ten można pobrać za pomocą programu Android SDK Manager, a następnie dodawać do wybranych projektów. Jest to pakiet opcjonalny i domyślnie nie jest dołączony do żadnych projektów. Pakiety Android Support Library są udostępniane w wersjach, podobnie jak wszystkie inne elementy Android SDK, i od czasu do czasu są wzbogacane o nowe możliwości oraz, co ważniejsze, uzupełniane o poprawki wykrytych błędów.

#### **Wskazówka**

Więcej informacji na temat najnowszej wersji tego pakietu można znaleźć w witrynie *Android Developer*, a konkretnie na stronie *http://d.android.com/tools/support-library/index.html*.

Dostępnych jest siedem wersji pakietu Support Library: v4, v7, v8, v13, v17, Annotation oraz Design. Wersja v4 pakietu obejmuje nowe klasy wprowadzone w systemie Honeycomb oraz następnych i udostępnia je w wersjach platformy Android zgodnych z API poziomu 4 (Android 1.6). To właśnie tego pakietu należy używać, aby zapewnić możliwość stosowania fragmentów w starych aplikacjach. Wersja v7 pakietu obejmuje dodatkowe klasy nieobecne w wersji v4 i jest przeznaczona do udostępniania nowych możliwości w wersjach platformy zgodnych z API poziomu 7 (Android 2.1). Jest ona podzielona na następujące grupy: appcompat, cardview, gridlayout, mediarouter, palette oraz recyclerview. Wersja v8 udostępnia pakiet renderscript wspomagający obliczenia RenderScript w wersjach platformy zgodnych z API poziomu 8 (Android 2.2). W wersji v13 znalazły się bardziej wydajne implementacje niektórych klas, takich jak FragmentCompat, przeznaczone dla wersji platformy zgodnych z API poziomu 13 i nowszych. Wersja v17 zawiera widżety przeznaczone do tworzenia interfejsów użytkownika aplikacji służących do uruchamiania na telewizorach, takie jak BrowseFragment, DetailsFragment, PlaybackOverlayFragment czy też SearchFragment. Pakiet Annotation zapewnia możliwość dodawania do kodu adnotacji z metadanymi, natomiast pakiet Design — stosowanie wzorców projektowych oraz elementów użytkownika typowych dla Material Design.

Aby dodać do aplikacji pakiet Android Support Library, należy wykonać następujące czynności:

- 1. W przypadku korzystania z Android Studio trzeba pobrać Android Support Repository, używając programu Android SDK Manager. Element Android Support Library jest przeznaczony do użycia w Eclipse.
- 2. Następnie należy znaleźć plik modułu build.gradle (nie plik projektu build.gradle) projektu wyświetlony w panelu Project Android Studio i otworzyć go.
- 3. W sekcji zależności (dependencies) pliku trzeba dodać wybrane elementy pakietu Support Library, które będą używane w projekcie, podając ich prawidłowe identyfikatory oraz numery wersji. W przypadku prezentowanej tu aplikacji SimpleFragments dodane zostały następujące pakiety: support-v4, appcompat-v7 oraz design, przy czym każdy z nich, jak pokazano na poniższym przykładzie, w wersji 23.0.0:

```
dependencies {
     compile fileTree(dir: 'libs', include: ['*.jar'])
     compile "com.android.support:support-v4:23.0.0"
     compile "com.android.support:appcompat-v7:23.0.0"
     compile 'com.android.support:design:23.0.0'
}
```
4. Należy rozpocząć korzystanie z nowych API dodanych do projektu. Na przykład w celu napisania klasy dziedziczącej po FragmentActivity należy zaimportować klasę android.support.v4.app.FragmentActivity.

#### **Uwaga**

Istnieje kilka różnic między API udostępnianymi przez pakiet Android Support Library a tymi, które można znaleźć w nowszych wersjach Android SDK. Niemniej jednak w pakiecie tym jest kilka klas, których nazwy zmieniono w celu uniknięcia konfliktów, a poza tym nie wszystkie klasy oraz ich możliwości zostały zaimplementowane prawidłowo.

# **Dodatkowe sposoby stosowania fragmentów**

Fragmenty idealnie nadają się do tworzenia komponentów interfejsu użytkownika przeznaczonych do wielokrotnego stosowania; istnieją jednak także inne możliwości wykorzystania fragmentów w aplikacjach. Na przykład można tworzyć komponenty funkcjonalne pozbawione interfejsu użytkownika bądź też zagnieżdżać jedne fragmenty wewnątrz innych.

## **Fragmenty funkcjonalne pozbawione interfejsu użytkownika**

Fragmenty nie służą wyłącznie do zapewniania separacji interfejsu użytkownika od kodu aktywności. Można ich także używać do implementacji określonych możliwości funkcjonalnych czy zachowań aplikacji, w formie odrębnych komponentów nadających się do wielokrotnego użycia. W takiej sytuacji, dodając lub zastępując fragment, należy zamiast identyfikatora zasobu podać unikalny łańcuch znaków pełniący rolę znacznika. Ponieważ nie wiąże się to z dodawaniem kolejnego widoku do układu, nigdy nie jest wywoływana metoda onCreateView(). Trzeba także pamiętać, by takie fragmenty pobierać z aktywności, stosując metodę findFragmentByTag().

## **Poznawanie zagnieżdżonych fragmentów**

W systemie Android 4.2 (API poziomu 17) wprowadzona została możliwość zagnieżdżania fragmentów w innych fragmentach. Analogiczna możliwość została także dodana do pakietu Android Support Library, dzięki czemu z zagnieżdżonych fragmentów można korzystać nawet w systemie Android 1.6 (API poziomu 4). Aby umieścić jeden fragment wewnątrz innego, należy wywołać metodę getChildFragmentManager() klasy Fragment, która zwraca obiekt typu FragmentManager. Po pobraniu tego obiektu można rozpocząć transakcję fragmentu (FragmentTransaction), wywołując w tym celu metodę beginTransaction(), po czym wywołać metodę add(), przekazując do niej fragment oraz jego układ, a na koniec zatwierdzić transakcję z wykorzystaniem metody commit(). W zagnieżdżonym fragmencie można nawet wywołać metodę getParentFragment(), by pobrać fragment zewnętrzny i wykonać na nim jakieś operacje.

Wprowadzenie fragmentów zagnieżdżonych otwiera nowe możliwości tworzenia dynamicznych komponentów, doskonale nadających się do wielokrotnego stosowania. Jako potencjalne przykłady wykorzystania można tu podać fragmenty zawierające karty umieszczane w innych fragmentach z kartami, przechodzenie z jednego fragmentu ze szczegółami do innego z użyciem kontrolki ViewPager, stosowanie kontrolki ViewPager do przeglądania fragmentów w ramach fragmentu z kartami, zagnieżdżanie fragmentów funkcjonalnych wewnątrz fragmentów posiadających własny interfejs użytkownika i tak dalej.

# **Podsumowanie**

Fragmenty zostały wprowadzone w Android SDK, aby ułatwić obsługę różnych wielkości ekranów, które muszą być obsługiwane teraz i będą musiały być obsługiwane w przyszłości. Fragment, obiekt typu Fragment, jest po prostu samodzielnym, niezależnym elementem interfejsu użytkownika, bądź też implementacją pewnego zachowania, który to element posiada własny cykl życia i może być niezależny od jakiejś jednej, konkretnej aktywności. Fragmenty muszą być umieszczane

w klasach aktywności, przy czym zapewniają programistom znaczną elastyczność pod względem możliwości podziału ekranów aplikacji na komponenty, które można łączyć ze sobą na różne sposoby w zależności od dostępnej wielkości ekranu. Fragmenty zostały wprowadzone w systemie Android 3.0, jednak dzięki pakietowi Android Support Library można ich używać także w starszych aplikacjach, nawet tych przeznaczonych na platformę zgodną z API poziomu 4 (Android 1.6). Jeszcze większą elastyczność podziału interfejsu użytkownika na komponenty zapewniają API pozwalające na tworzenie fragmentów zagnieżdżonych.

# **Pytania kwizowe**

- 1. Która klasa ułatwia koordynację działań pomiędzy aktywnością a umieszczonymi w niej fragmentami?
- 2. Którą metodę należy wywołać w celu pobrania obiektu klasy ułatwiającej koordynację działań pomiędzy aktywnością a umieszczonymi w niej fragmentami?
- 3. Co powinno być wartością atrybutu android:name znacznika XML <fragment>?
- 4. Prawda czy fałsz? Metoda zwrotna onActivityAttach() jest wywoływana, gdy fragment zostanie po raz pierwszy dołączony do aktywności.
- 5. Podaj nazwy kilku klas pochodnych klasy Fragment (android.app.Fragment).
- 6. Jaką kontrolkę zawiera w sobie fragment typu ListFragment (android.app.ListFragment)?
- 7. Fragmenty zostały wprowadzone w API poziomu 11 (Android 3.0). W jaki sposób należałoby dodać możliwość stosowania fragmentów w aplikacji, która ma działać na urządzeniach z systemem Android zgodnym z API poziomu 11?

# **Ćwiczenia**

- 1. Korzystając z dokumentacji Androida, dowiedz się, jak można dodawać fragmenty do stosu cofnięć. Napisz prostą aplikację korzystającą z układu składającego się z jednego fragmentu służącego do podawania liczby (fragment wyświetlany po uruchomieniu aplikacji powinien wyświetlać liczbę 1) oraz przycisku umieszczonego poniżej. Kliknięcie przycisku powinno spowodować zastąpienie pierwszego fragmentu drugim, w którym będzie wyświetlona liczba 2. Aplikacja ma pozwalać na takie zastępowanie fragmentów aż do wyświetlenia liczby 10, przy czym każdy z fragmentów ma być dodawany do stosu cofnięć, by zapewnić użytkownikowi możliwość powrotu do wcześniej wyświetlanej wartości.
- 2. Utwórz nowy projekt typu Phone and Tablet, używając Android Studio i wykorzystując kreator nowego projektu — na stronie Add an activity to Mobile zaznacz opcję Master/Detail Flow, następnie wykonaj kolejne kroki kreatora, a na końcu kliknij przycisk Finish. Uruchom wygenerowaną aplikację zarówno na telefonie, jak i urządzeniu z ekranem o wielkości typowej dla tabletów, by sprawdzić, jak będzie wyglądać w obu przypadkach; następnie przeanalizuj jej kod, by przekonać się, jak są w niej używane fragmenty.

3. Utwórz układ składający się z dwóch fragmentów, z których oba są generowane i wstawiane do niego programowo w trakcie działania aplikacji. Każdy z fragmentów powinien zajmować 50% dostępnego obszaru ekranu i mieć inny kolor.

# **Odwołania i inne źródła informacji**

- Szkolenie: Building a Dynamic UI with Fragments $^{\rm l}$ : http://d.android.com/training/basics/fragments/index.html
- Przewodnik dla programistów: Fragments<sup>2</sup>: http://d.android.com/guide/components/fragments.html
- Dokumentacja Android SDK dotycząca klasy Fragment: http://d.android.com/reference/android/app/Fragment.html
- Dokumentacja Android SDK dotycząca klasy ListFragment: http://d.android.com/reference/android/app/ListFragment.html
- Dokumentacja Android SDK dotycząca klasy PreferenceFragment: http://d.android.com/reference/android/preference/PreferenceFragment.html
- Dokumentacja Android SDK dotycząca klasy WebViewFragment: http://d.android.com/reference/android/webkit/WebViewFragment.html
- Dokumentacja Android SDK dotycząca klasy DialogFragment: http://d.android.com/reference/android/app/DialogFragment.html
- Narzędzia platformy Android: Support Library: http://d.android.com/tools/support-library/index.html
- Blog twórców systemu Android: The Android 3.0 Fragments API: http://android-developers.blogspot.com/2011/02/android-30-fragments-api.html

 $\overline{a}$ 

<sup>1</sup> Tworzenie dynamicznych interfejsów użytkownika z użyciem fragmentów — przyp. tłum.

 $2$  Fragmenty — przyp. tłum.

# Skorowidz

#### **A**

ADB, Android Debug Bridge, 621 akcje zależne, 282 aktualizacja, 476 Android SDK, 67 Android Studio, 66 kart, 405 klasy SampleMaterialActivity, 400 preferencji, 369 rekordów, 421 aktywności, 109, 112 cykl życia, 113 aktywność AppCompatActivity, 249 edycji karty, 331 FirstChildActivity, 270 GreenBrandActivity, 304, 306 SampleMaterialActivity, 326 TransitionAddActivity, 326 analiza wyników testów, 513 Android Runtime, 50 Android SDK, 62, 67–69 aktualizacja, 66 dokumentacja, 70, 71 licencja, 69 narzędzia, 73 pakiety, 71 problemy, 68 Android SDK Manager, 63, 73–76 Android Studio, 66–68, 73 Android Studio Setup, 63

animacja, 164 kołowa, 321 przewijania, 320 animacje przejść, 165, 166 AOSP, Android Open Source Project, 39 AOT, ahead-of-time compilation, 50 API, 344, 517 aplikacja Borderless Buttons, 83 BorderlessButtons, 82, 84, 86 PasswordMatcher, 504 SampleMaterial, 312, 397 aplikacje aktualizacja, 477 aktualizacje, 476 bezpieczne, 472 debugowanie, 527 diagnostyka, 476 dokumentacja, 451 dołączanie zasobów, 531 dystrybucja, 531 Google Play, 532, 539 kanały dystrybucji, 543 kontrola wersji testowych, 449 korzystające z sieci, 445 maksymalizacja zysków, 473 na samochody, 360 na tablety, 357 na telewizory, 359 na zegarki, 360 najlepsze praktyki, 479 najlepsze praktyki projektowania, 467 niezależne, 445

aplikacje pielęgnacja, 446, 450 poprawa użyteczności, 463 prototypy, 464 przenoszenie, 452 przygotowanie serwerów i usług, 531 publikacja, 525 publikowanie, 521 rejestracja, 527 rodzime, 54 rozszerzanie, 446, 477 samodzielne publikowanie, 544 selekcja możliwości, 452 statystyki, 524 szybko reagujące, 470 testowanie, 448, 480, 487 tłumaczenie, 542 tworzenie, 448 tworzenie atrapy, 464 tworzenie pakietu, 527 układ ekranów, 462 wdrażanie, 450 wdrażanie etapami, 541 wersja finalna, 465 weryfikacja uprawnień, 527 wsparcie, 450 współdziałanie, 447 wyrażanie tożsamości, 460 zachowanie jakości, 474 Application Sandbox, 50 architektura Androida, 50 nawigacji, 265 platformy, 51 ART, Android Runtime, 50 asercje, assertions, 512 atrapa aplikacji, 464 atrybut colorBackground, 303 quantity, 155 textColorSecondary, 303 atrybuty klasy Dialog, 287 kontrolek ViewGroup, 218 układów LinearLayout, 219, 220

układów RelativeLayout, 221, 222, 223 układu FrameLayout, 224 układu GridLayout, 229 układu TableLayout, 227 układu TableRow, 227 automatyczna kopia zapasowa, 380 automatyczne uzupełnianie, 187, 558 automatyzacja testów, 493, 517 AVD, Android Virtual Device, 84, 567 AVD Manager, 73

#### **B**

badanie katalogów, 386 baza danych SQLite, 397 urządzeń, 433 bazy danych pobieranie kart, 403 tworzenie kart, 402 usuwanie karty, 406 bezpieczeństwo, 52 bezpieczne aplikacje, 472 biblioteka wsparcia, 256, 344, 638 błędy budowy, 563 projektowania, 478 testowania, 502

#### **C**

cele twórców aplikacji, 456 użytkowników, 456 CRM, 121 CVS, 444 Cyanogen OS, 57 CyanogenMod, 57 cykl życia aktywności, 113, 114 obiektów, 286 obiektów Fragment, 245 czcionka casual, 307

#### **D**

dane aplikacji, 383 preferencji, 371 użytkowników, 472 debugowanie, 65, 100, 527 aplikacji, 96, 101, 620 urządzenia, 64 defekty, 488 definiowanie fragmentów, 246 klas aktywności, 254 klasy DialogFragment, 287 kształtu, 297 list stanów kolorów, 164 manifestu, 127 plików układów, 253 przycisku, 164 standardów kodowania, 481 układów, 211 uprawnień aplikacji, 52 zasobów menu, 166 zasobów z kolorami, 157 zasobów z liczbami całkowitymi, 157 zasobów z wartościami logicznymi, 156 zasobów z wymiarami, 158 zasobu XML, 168 Device Monitor, 595 diagnostyka aplikacji, 476 kodu, 482 dodawanie bazy SQLite, 397 karty, 404 mechanizmów rejestracji, 100 paska postępu, 201 preferencji, 369 rekordów, 419 testów, 514 uprawnień, 416 wsparcia dla fragmentów, 256 zależności od bibliotek, 647 dokumentacja, 615 Android SDK, 70, 71

aplikacii, 451 Javadoc, 563 projektowa, 442 dołączanie fragmentów do aktywności, 246 pakietu Support Library, 257 wymagań, 433 domyślny motyw aplikacji, 296 Material, 312 dostawca danych CallLog, 414 treści, 411, 412 CalendarContract, 416 CallLog, 416 ContactsContract, 417, 418, 419 innych firm, 422 MediaStore, 412 Settings, 417 UserDictionary, 417 VoicemailContract, 417 dostęp do plików i katalogów, 112, 383 do preferencji aplikacji, 111 do zasobów, 148, 399 dystrybucja aplikacji, 531 dziedziczenie motywów, 297 stylów, 297 dzielenie interfejsu aplikacji, 243

#### **E**

Eclipse Android Developer Tools, 62 edycja karty, 327 pliku manifestu, 128 edytor układów, 622 ekran typu informacje główne, 123 ekrany z listą opcji, 122 elastyczna grafika, 345 element, Patrz znacznik elementy docelowe, 270

emulator, 565, 619 debugowanie aplikacji, 96 konfiguracja położenia GPS, 581 kopiowanie plików, 606 ograniczenia, 592 personalizacja, 591 podłączenie debugera, 99 polecenia konsoli, 591 przesyłanie SMS-ów, 584 symulowanie połączeń przychodzących, 582 uruchamianie, 575, 577, 580 uruchamianie aplikacji, 95 usuwanie plików, 606 wydajność pracy, 576 emulator Androida, 74, 77, 86, 87 encje, 458

#### **F**

filtr danych, 190 dzienników, 556 InputFilter, 187 intencji, 135 intencji, intent filter, 121 Fire OS, 57 firmware, 49 format Nine-Patch Stretchable Graphics, 626 formatowanie kodu, 559 tekstów, 153 formaty graficzne, 161 fragment, 110, 118, 243, 343 ListFragment, 250 WebViewFragment, 252 fragmenty funkcjonalne, 259 zagnieżdżone, 259

#### **G**

Git, 444 GMS, Google Mobile Services, 41 Google Play aktualizowanie aplikacji, 541

karta Ceny i dystrybucja, 538 konfigurowanie opcji aplikacji, 539 prywatny kanał, 542 przesyłanie aplikacji, 535 przesyłanie materiałów marketingowych, 537 publikowanie aplikacji, 539 rejestracja, 532 rejestracja programistów, 53 usuwanie aplikacji, 541 zarządzanie aplikacją, 540 zwroty aplikacji, 540 Google Play Game Services, 539 GPS, 581 Gradle, 635 opakowanie, 640 typy budowy, 645 ustawienia modułów, 637 ustawienia projektu, 637 wersje plików APK, 648 graficzne prezentacje interfejsu użytkownika, 464 grafika typu Nine-Patch, 345 grupy uprawnień, permission groups, 140

## **I**

IDE, 62 ikona aplikacji, 131, 278, 526 listy aplikacji, 97 implementacja aplikacji SampleMaterial, 312 fragmentu ListFragment, 250 fragmentu WebViewFragment, 252 klasy Dialog, 284 klasy ViewHolder, 319 importowanie aplikacji, 82 informacie o awariach, 451 o defektach, 488 o problemach, 98 o testowaniu, 502 o urządzeniach, 436 zwrotne, 463

inicjowanie kart, 317 integracja aplikacji, 47 IntelliJ IDEA, 62, 68 intencja, 110, 120 przekazywanie informacji, 122 interakcja użytkowników, 459 z emulatorem, 585 interfejs android.content.SharedPreferences, 369 InputFilter, 187 interfejs użytkownika, 179, 211, 342, 468 graficzne prezentacje, 464 optymalizacja, 625

# **J**

jakość aplikacji, 474 Java, 558 automatyczne uzupełnianie, 558 formatowanie kodu, 559 import, 559 refaktoryzacja kodu, 560 reorganizacja kodu, 562 tworzenie klas, 559 tworzenie metod, 559 jawne definiowanie uprawnień, 52 JDK, Java Development Ki, 61 jednostki, 159 język Java, 558 języki programowania, 53

#### **K**

karta, 273, 317, 402–406

Allocation Tracker, 602 File Explorer, 605 Network Statistics, 604 System Information, 609 kasowanie aktywności, 116 katalog, 94, 386, 391 katalogi zasobów, 144

klasa ActionBar, 281 Activity, 112 android.content.Context, 387 android.util.Log, 100 android.widget.Button, 192 AppCompatActivity, 117, 316 BitmapDrawable, 162 Card, 316 CheckBox, 194 DeleteCardTask, 407 Dialog, 284, 286 DialogFragment, 286, 287, 289 Fragment, 118 FrameLayout, 216 GridLayout, 216 GridView, 216 ImageSwitcher, 216 LinearLayout, 216 ListView, 216 MediaStore, 413 PreferenceActivity, 374 RecyclerView, 216, 317 RelativeLayout, 216 SampleMaterialActivity, 326, 400 SampleMaterialAdapter, 401 ScrollView, 216 TableLayout, 216 TransitionAddActivita, 322 ViewHolder, 319 klasy aktywności, 254 pojemników, 232 klasyczny widok, 93 kod źródłowy systemu, 39 kojarzenie danych, 235 kolory, 157, 298 kołowe znaczniki aktywności, 202 komponent ViewPager, 273 komponenty, 109 kompozycje projektowe, 462 komunikaty aplikacji, 102 konfiguracja aplikacji, 127 filtrów intencji, 135

konfiguracja położenia GPS, 581 projektu aplikacji, 89 środowiska programistycznego, 61 układu, 181 urządzenia do debugowania, 65 urządzeń, 489 własnego systemu, 64 właściwości Androida, 642 zależności aplikacji, 647 konsola, 589 konta użytkowników, 53 kontekst, 109 aplikacji, 110 kontekstowy tryb akcji, 282 kontrola jakości, 442 wersji testowych aplikacji, 449 kontrolka, 179 AnalogClock, 206 Button, 218 CheckBox, 191 Chronometer, 205 DatePicker, 198 EditText, 185 ListFragment, 236 ListView, 236 ListView oraz GridView, 232 RadioButton, 191, 195 RadioGroup, 195 RatingBar, 203 RecyclerView, 238 Spinner, 189 SwipeRefreshLayout, 237 Switch, 191, 195 TextClock, 205 TextView, 214, 516 TimePicker, 198 ToggleButton, 191 Toolbar, 237 VideoView, 206 View, 216, 278 kontrolki, 179 interfejsu użytkownika, 203 SeekBaa, 202 ViewGroup, 218

kopia zapasowa aplikacji, 380 kursywa, 153 kwalifikatory, 347 katalogów, 347 zasobów alternatywnych, 348–352

#### $\mathbf{L}$

layout, 170 licencja, 46 liczby całkowite, 157 lista aplikacji, 98 listy stanów kolorów, 163

#### **Ł**

łańcuchy znaków, 152

#### **M**

Maker Movement, 57 maksymalizacja pokrycia testów, 492 zgodności aplikacji, 339 zysków, 473 manifest, 127, 526 mapa ekranów, 460 mapowanie historii użytkowników, 458 Material Design, 311 materiały marketingowe, 537 mechanizm wdrażania etapami, 541 menu, 166, 305 główne, 122 kontekstowe, 277 nadmiarowe paska akcji, 279 nawigacyjne, 122 opcji, 277 wyskakujące, 278 Mercurial, 444 metoda addCard(), 326 dismiss(), 286 doInBackground(), 407 getAll(), 403 getQuantityString(), 155

onActivityCreated(), 247 onActivityResult(), 326 onAttach(), 247 onCreate(), 114, 214, 247 onCreateView(), 247 onDestroy(), 117, 247 onDestroyView(), 247 onPause(), 115, 247 onResume(), 115 onSaveInstanceState(), 116 onStart(), 115, 247 onStop(), 247 requestPermissions(), 138 setAdapter(), 235 setContentView(), 174 setFilters(), 187 setOnClickListener(), 193 setText(), 214 show(), 286 startActivity(), 120 testPreConditions(), 515 metodologie tworzenia oprogramowania, 428 metody kaskadowe, 428 klasy Activity, 113 klasy android.content.Context, 387 klasy android.util.Log, 100 wprowadzania, 132 zwrotne, 247 minutnik, 204 model dystrybucji, 521 modelowanie dziedzin, 459 klas, 459 relacji encji, 459 moduł jądra SELinux, 52 modyfikacja danych dostawców treści, 419 postępu, 202 ustawień zasilania, 590 monitorowanie aktywności wątku aplikacji, 598 operacji, 599

motyw, 296 aplikacji, 296 Material, 312 możliwości urządzenia, 132

#### **N**

nagłówki, 376 preferencji, 376 narzędzia, 478, 484 Android SDK, 46, 73, 615, 628 do testowania, 443, 500 programistyczne, 46 narzędzie Android SDK Manager, 73, 75, 76 Android Studio, 73 Android Virtual Device Manager, 74 AVD Manager, 73 Hierarchy Viewer, 624 Intention Actions, 562 logcat, 620 nawigacja, 123, 265 a fragmenty, 269 hierarchiczna w górę, 268 na zewnątrz, 268 poprzeczna, 266 wejścia, 266 wstecz, 267 zstępująca, 267 nazwa aplikacji, 131, 526 numeracja wersji aplikacji, 444

#### **O**

obiekt Card, 323 File, 392 obiekty AdapterView, 235 ArrayAdapter, 233 CursorAdapter, 234 Fragment, 245 obrazy, 161 typu Nine-Patch Stretchable Graphics, 162 obsługa prywatnych danych, 472 zdarzeń, 235 zmian konfiguracji, 357 oczekiwanie na podłączenie debugera, 99 oczyszczanie pamięci, 600 odbieranie intencji, 124 odczyt plików XML, 390 preferencji, 369 z pliku, 388, 389 odnośniki, 182 odstępy, 304 odtwarzanie wideo, 206 odwołania do zasobów, 169, 175 ograniczenia emulatora, 592 urządzeń, 445 HA, Open Handset Alliance, 40 licencja GMS, 41 możliwości Androida, 43 operatorzy, 42 producenci urządzeń, 41 okienko informacyjne, 193 okna dialogowe, 283, 284 edytora, 555 okno AlertDialog, 285 Choose Components, 63 CharacterPickerDialog, 286 DatePickerDialog, 285 Generate Signed APK, 528, 530 New Key Store, 529 ProgressDialog, 285 Select Deployment Target, 102 TimePickerDialog, 285 określanie obsługiwanych metod wprowadzania, 132 obsługiwanych wielkości ekranu, 133 rynków docelowych, 450 urządzeń docelowych, 437 wartości zasobów, 148 wymaganych możliwości urządzenia, 132 wymagań systemowych, 131

opcje Developer Console, 539 podpisywania, 643 profilu sprzętowego, 574 opcjonalne SDK, 72, 73 Open-Source Hardware, 57 operatorzy telekomunikacyjni, 42 opłaty od użytkowników, 523 oprogramowanie mobilne, 427 układowe, 451 wbudowanego, firmware, 49 optymalizacja interfejsu użytkownika, 625 organizacja interfejsu użytkownika, 215 zasobów aplikacji, 354 organizowanie preferencji, 376 zadań, 558

#### **P**

pakiet Android SDK, 71 Android Support Library, 256 android.widget, 179, 180 SDK, 46 Support Library, 257 pakiety języka Java, 54 pasek akcji, 201, 278, 281 narzędzi, 281 postępu, 199 personalizacja emulatora, 591 piaskownica, 50 pielęgnacja aplikacji, 446, 450 pierwsza aplikacja, 81, 88 pisanie aplikacji, 53 planowanie doświadczeń użytkowników, 455 interakcji użytkowników, 459 testowania, 442 platforma Android, 44, 50

plik, 386, 391 AndroidManifest.xml, 128 build.gradle, 526, 637 manifestu, 127, 526 MyFirstAndroidApp.java, 101 R.java, 150 strings.xml, 151 pliki, 94 .apk, 527 budowy Gradle, 635 HPROF, 601 nieprzetworzone, 168 układów, 253 XML, 168, 390 zasobów preferencji, 372 pływający przycisk akcji, 282 pobieranie danych, 184 daty, 197 godziny, 197 kontekstu aplikacji, 111 liczb, 197 wszystkich kart, 403 zasobów aplikacji, 111, 112 podgląd hierarchii, 622 podkreślenie, 153 podpisywanie, 52, 643 pogrubienie, 153 pojemnik, 216, 232, 237 CardView, 238 ViewPager, 238 pole tekstowe, 184 wyboru, 191 polecenie Organize imports, 101 połączenie USB, 103 powiązania pomiędzy ekranami, 244, 245 poziom PROTECTION\_DANGEROUS, 137 PROTECTION\_NORMAL, 137 preferencje, 111, 367 aktualizacja, 369 dodawanie, 369 nagłówki, 376 odnajdywanie danych, 371

pliki zasobów, 372 reagowanie na zmiany, 371 usuwanie, 369 zarządzanie, 372 prezentacja układów, 180 problemy z Android SDK, 68 z Android Studio, 67 proces produkcyjny, 479 tworzenia oprogramowania, 427 profil AVD, 85 profile ograniczone, 53 program Android Virtual Device Manager, 568, 580 Device Monitor, 595 programowanie, 47 programowanie na podstawie testów, TDD, 504 programowe stosowanie zasobów alternatywnych, 354 tworzenie układów, 213 projektowanie interfejsów użytkownika, 342 interfejsu użytkownika, 468 testów, 511 testów wstępnych, 493 układów, 172, 216 układów ekranów, 462 układu, 173 urządzeń, 41 zgodnych aplikacji, 339 prototypy, 464 przechowywanie grafik, 146 plików, 146 zasobów aplikacji, 144 zasobów innych typów, 147 przeglądanie dzienników, 620 systemu plików, 603 przejścia, 165 przejście do edycji karty, 330 przełączniki, 191 przenoszenie aplikacji, 452

przepływy użytkowników, 459 przesyłanie prywatnych danych, 472 przeszukiwanie preferencji, 369 projektu, 557 przewijanie, 237 przycisk akcji, 191, 279, 282 FloatingActionButton, 301, 322, 324 przypadki użycia, 432 publikacja aplikacji, 48, 521, 525, 532

#### **R**

refaktoryzacja kodu, 560 regulamin Google Play, 523 rejestracja, 100, 527 aktywności, 134 komponentów aplikacji, 136 komunikatów, 611 programistów, 53 uprawnień, 137 w Google Play, 532 wymaganych uprawnień, 139 rekordy aktualizacja, 421 dodawanie, 419 usuwanie, 421 relacja jeden-do-jednego, 118 relacje pomiędzy ekranami, 269 reorganizacja kodu, 562 RGB, 157 rodzaje pojemników, 237 rozgłaszanie intencji, 124 rozszerzanie aplikacji, 446 ryzyko, 437, 440

#### **S**

SafetyNet, 361 scenariusze nawigacyjne, 266 scenorysy, 464 sekwencja animacji przejść, 166 selekcja możliwości aplikacji, 452 SELinux, 52

separatory, 304 skalowanie obrazka, 628 skrót klucza RSA, 104 sprawdzanie asercji, 512 sprzedaż urządzeń, 43 SQLite, 397 stan obecny systemu, 43 początkowy urządzenia, 491 stare aplikacje, 256 statystyki, 524 urządzeń z Androidem, 340 wykorzystania sieci, 602 storyboards, 464 stos cofnięć, 269 stosowanie ADB, 621 API, 344 dostawców treści, 411, 414 dostawcy danych CallLog, 414 edytora układów, 622 fragmentów, 257, 259, 343 jednoczesne układów, 231 karty Allocation Tracker, 602 klas pojemników, 232 klasy PreferenceActivity, 374 konsoli, 590 kontekstu aplikacji, 111 kontrolki ListFragment, 236 kontrolki ListView, 236 Material Design, 311 mechanizmów rejestracji, 482 menu, 167 okien dialogowych, 288 podglądu hierarchii, 622 pól wyboru, 194 preferencji, 367 przełączników, 194 stylów, 295 trybu Layout View, 624 typów fragmentów, 247 układu GridLayout, 228 uprawnień, 136 wbudowanych układów, 217 zasobów alternatywnych, 354

zasobów graficznych, 161 zasobów XML, 168 zasobów z wymiarami, 159 zwyczajnych przycisków, 192 strategie testowania, 494 style, 295 wspomagające Material Design, 313 Subversion, 444 sygnalizowanie aktywności, 202 symboliczny widok, 94 symulowanie odbieranych połączeń, 586 połączeń przychodzących, 608 wiadomości SMS, 587, 608 synchronizacja projektu, 641 system Gradle, 635 plików, 391 zarządzania kodem źródłowym, 443 system operacyjny Cyanogen OS, 57 CyanogenMod, 57 Fire OS, 57 Linux, 50 szkice, 462 szkielet aplikacji, 55, 70 szuflada nawigacyjna, 123, 274

#### **S**

śledzenie cyklu życia obiektów, 286 środowisko programistyczne, 46, 61, 81 testowe, 489 wykonawcze aplikacji, 50

#### **T**

tablice łańcuchów znaków, 155 TDD, Test-Driven Development, 504 test jednostkowy, 480 testowanie, 449, 480 aktualizacji, 451 aplikacji, 441, 448, 487 aplikacji klient-serwer, 441

aplikacji wielojęzycznych, 498 instalacji, 498 kopii zapasowych, 498 na urządzeniach, 493 opłat w aplikacji, 499 pakietu, 531 punktów integracji aplikacji, 497 środowiska programistycznego, 81 uaktualnień aplikacji, 497, 498 usług, 495 użyteczności, 496 w emulatorze, 493 wersji finalnej, 465 wizualnej atrakcyjności aplikacji, 496 wydajności, 499 zdarzeń nieprzewidzianych, 499 zgodności, 498 testy funkcjonalne, 494 jednostkowe, 503, 507 strukturalne, 494 wstępne, 493 tłumaczenie aplikacji, 542 tożsamość aplikacji, 130, 460 treści generowane przez aplikację, 383 multimedialne, 383 pobrane z internetu, 383 tryb Layout View, 623, 624 MODE\_APPEND, 385 MODE\_PRIVATE, 385 Pixel Perfect, 623, 626 tworzenie aplikacji, 47, 448 AVD, 570, 574 intencji, 121 interfejsów użytkownika, 211 kart, 402 konfiguracji uruchomieniowej, 507 oprogramowania, 427 metoda dostosowywania, 430 metoda kaskadowa, 428 metoda najmniejszego wspólnego mianownika, 429

tworzenie pakietu aplikacji, 527 pakietu instalacyjnego, 525 pierwszej aplikacji, 88 planów testowania, 442 plików, 387, 392 prywatnych preferencji, 368 przypadków użycia, 432 testów jednostkowych, 482 wspólnych preferencji, 368 typografia, 305 typy ekranów, 344 fragmentów, 247 okien dialogowych, 284 zasobów, 145, 152

#### **U**

układ, layout, 170, 211, 300 aktywności edycji, 329 DrawerLayout, 238 FrameLayout, 223 GridLayout, 228 LinearLayout, 213, 218 RelativeLayout, 220 TabLayout, 273 TableLayout, 226 układy wbudowane, 217 ukrywanie okna dialogowego, 287 umiejscawianie elementów, 211 unikanie błędów, 484 upływ czasu, 204 uprawnienia, 52, 136 do plików, 385 wymagane, 139 uruchamianie aktywności, 120, 121 aplikacji, 84, 86, 95 emulatora, 575, 577, 580 zadań, 269 urządzenia, 433 docelowe, 437 wirtualne, AVD, 567

usługa, 110, 123 GitHub, 76 usługi Google, 56 platformy, 55 ustawienia w manifeście, 127, 140 usterki, 483 usuwanie karty, 333, 406 operacji, 401 preferencji, 369 rekordów, 421 statycznych danych, 117 użycie aktywności, 112 fragmentów, 243 intencji, 120 JUnit, 503 TextView, 181 układów, 211 wskaźnikóW, 199 wzorców, 265 użyteczność aplikacji, 463

#### **W**

wartości atrybutu quantity, 155 logiczne, 156 RGB, 157 wbudowane klasy pojemników, 232 wbudowani dostawcy treści, 412 wbudowane układy, 217 wdrażanie aplikacji, 450 wersje aplikacji, 526, 644, 648 weryfikacja uprawnień aplikacji, 527 wideo, 206 widok, 179 Android, 93 Project, 93 widoki przeciągane, 271 widżet, 180 TextInputLayout, 301 Toolbar, 302 wielkości ekranu, 133

wizualne informacje zwrotne, 463 własne okna dialogowe, 288 własność intelektualna, 522 wskaźniki, 199 wsparcie aplikacji, 450 dla fragmentów, 256 dla typów ekranów, 344 współdziałanie aplikacji, 447 współrzędne geograficzne, 609 wybieranie elementów, 235 wybór modelu dystrybucji, 521 wydajność emulatora, 576 wygląd markowy aplikacji, 303 wymagania aplikacji, 429, 440 projektowe, 429 systemowe, 131 użytkowników, 468 wymiary, 158 wyniki testów, 513 wyodrębnianie metod, 561 zmiennych, 560 wyświetlanie czasu, 205 fragmentów pliku, 553 oceny, 203 okien edytora, 553 okna dialogowego, 287 tekstów, 181 wzorce projektowe nawigacji, 270

#### **Z**

zakładka Emulator Control, 607 zależności, 313 zamykanie kart, 554 zapisywanie plików, 392 zarządzanie bazą danych urządzeń, 433 kodem źródłowym, 443 konfiguracjami, 443 konfiguracjami urządzeń, 489 kontaktami, 121

modyfikacjami fragmentów, 246 plikami, 384, 603 preferencjami, 372 stanem aplikacji, 113 środowiskiem testowym, 489 tożsamością aplikacji, 130 zasobami, 113, 143 zmianami aktywności, 120 zasoby alternatywne, 147, 348, 345 aplikacji, 111, 112, 143 animacje poklatkowe, 165 animacje przejść, 165 definiujące układy, 174 domyślne katalogi, 144 dostęp programowy, 148 graficzne, 160 łańcuchy znaków, 152, 314 menu, 166 przechowywanie, 146 typy, 152 typy wartości, 144 XML, 168 z kolorami, 157, 314 z liczbami całkowitymi, 157 z wartościami logicznymi, 156 z wymiarami, 158, 159 preferencji, 372 systemowe, 175 układów, 315 zastosowanie filtrów, 186 zdarzenia, 235 zgodność aplikacji, 339 interfejsów użytkownika, 342 wsteczna, 393 z SafetyNet, 361 zintegrowane środowisko programistyczne, IDE, 62 zmiana konfiguracji, 357 położenia okien, 552 stanu telefonii, 607 wielkości okna edytora, 552 wielkości okna Tools, 553

znacznik <activity>, 304 <compatible-screens>, 134 <include>, 300, 301 <merge>, 232, 300 <plurals>, 154 <selector>, 163 <supports-gl-texture>, 134 <uses-configuration>, 132

znak #, 157 zrzut ekranu, 610 zyski z reklam, 524

# **Ż**

żądanie przydzielania uprawnień, 137

# PROGRAM PARTNERSKI

GRUPY WYDAWNICZEJ HELION

**1. ZAREJESTRUJ SIĘ** 2. PREZENTUJ KSIĄŻKI **3. ZBIERAJ PROWIZJE** 

Zmień swoją stronę WWW w działający bankomat!

Dowiedz się więcej i dołącz już dzisiaj! http://program-partnerski.helion.pl

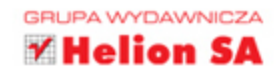

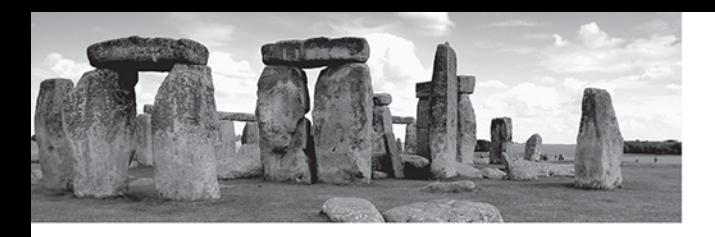

# Android - ogranicza go tylko Twoja wyobraźnia!

Android jest otwartą, kompletną i darmową platformą mobilną. Pod jego kontrolą pracują setki milionów urządzeń, przy czym nie są to jedynie tablety i smartfony. Mogą to być właściwie wszystkie urządzenia, do których da się włożyć procesor. Rynek aplikacji mobilnych dla Androida to raj dla programistów, jednak sukces zależy od pomysłu, talentu i wysokiej jakości tworzonych aplikacji.

Niniejsza książka to bezcenne kompendium dla każdego programisty piszącego aplikacje na Androida. Będzie niezastąpiona dla początkujących, którzy dzięki niej zyskają solidne podstawy, ale docenią ją również poważni projektanci profesjonalnych aplikacji. Kompleksowo prezentuje środowisko Android Studio oraz Android SDK, opisuje nowy system uprawnień w Android 6.0, przedstawia sposób wykorzystania bazy SQLite, pokazuje sporo sztuczek i porad związanych z programowaniem na Androida - a to wszystko, by możliwie najpełniej i najstaranniej wyeksponować aktualne i najbardziej interesujące możliwości tej platformy.

#### Najważniejsze zagadnienia ujęte w książce:

- podstawy platformy Android, jej architektura i zasady funkcjonowania
- architektura aplikacji mobilnej i jej cechy szczególne п
- planowanie procesu wytwarzania aplikacji mobilnych i prowadzenie kontroli jakości п
- Material Design i jego znaczenie п
- pisanie aplikacji, jej testowanie i debugowanie oraz publikacja
- strategie tworzenia oprogramowania dla Androida

Joseph Annuzzi Jr. jest programistą, grafikiem, przedsiębiorcą i autorem książek. Biegle posługuje się różnymi językami programowania, interesuje się kryptografią, algorytmami biometrycznymi i tworzeniem grafik 3D. Mieszka w Dolinie Krzemowej.Lauren Darcey jest profesjonalną programistką i uznanym autorytetem w dziedzinie architektury aplikacji oraz aplikacji mobilnych. Shane Conder od ponad dziesięciu lat pisze aplikacje dla środowisk mobilnych i osadzonych. Zaprojektował i napisał wiele komercyjnych aplikacji na Androida, iPhone'a, BREW, BlackBerry, Palm oraz dla środowisk J2ME i Windows Mobile.

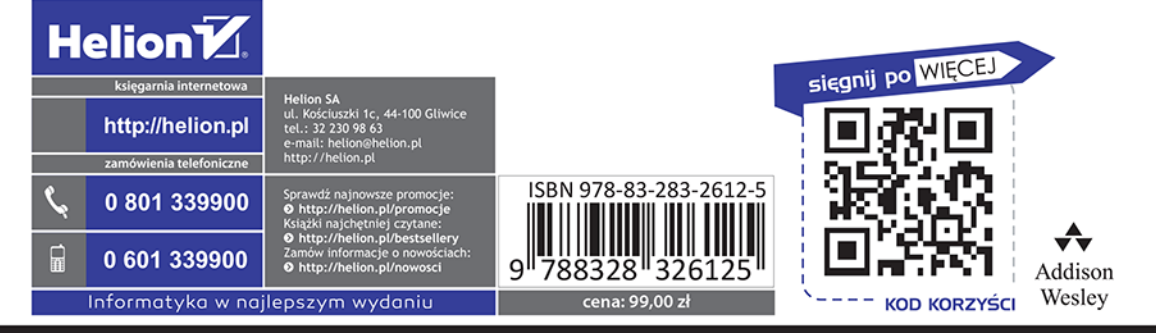

**PEARSON**